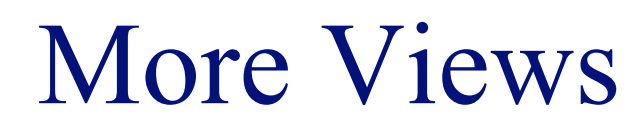

# **INFO/CSE 100, Spring 2005** Fluency in Information Technology

http://www.cs.washington.edu/100

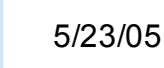

fit100-22-views © 2005 University of Washington

# Readings and References

#### • Reading

- » *Fluency with Information Technology*
	- Chapter 14, Database Queries
- References
	- » *Access Database: Design and Programming*
		- by Steve Roman, published by O'Reilly

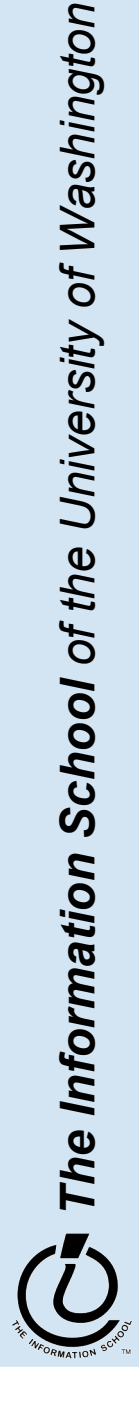

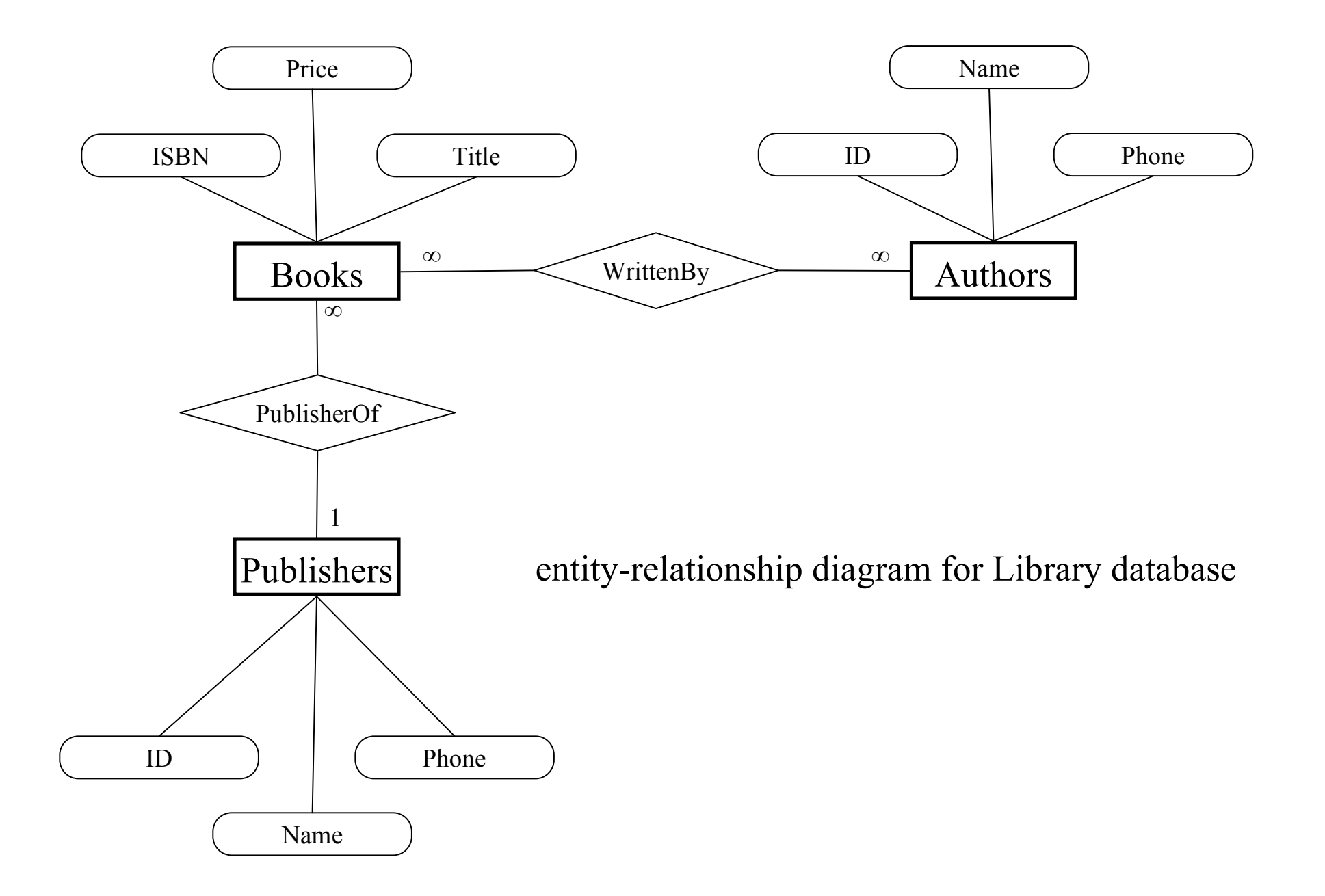

#### Create a new database

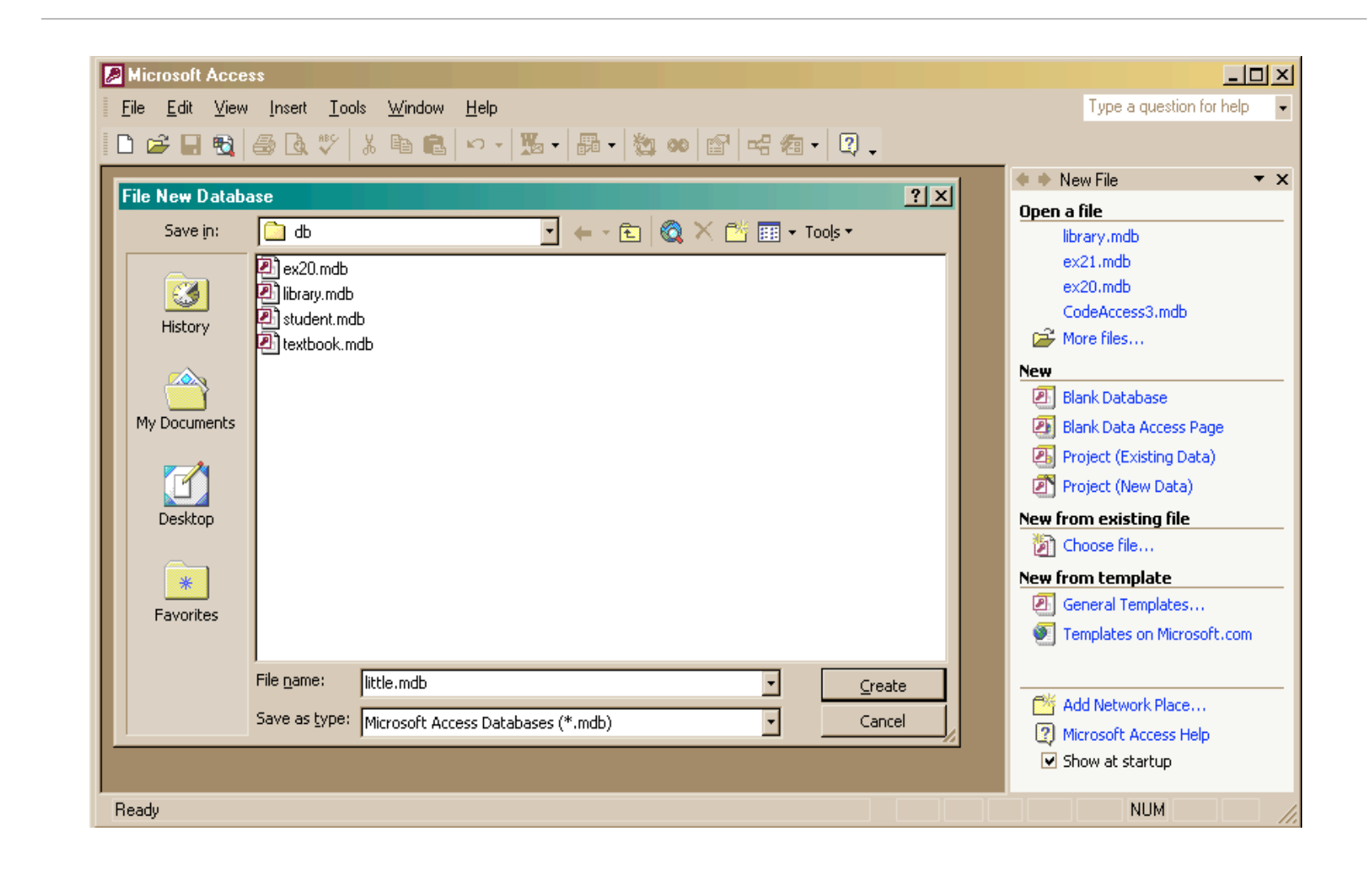

The Information School of the University of Washington *The Information School of the University of Washington*

### Create a new table in the database

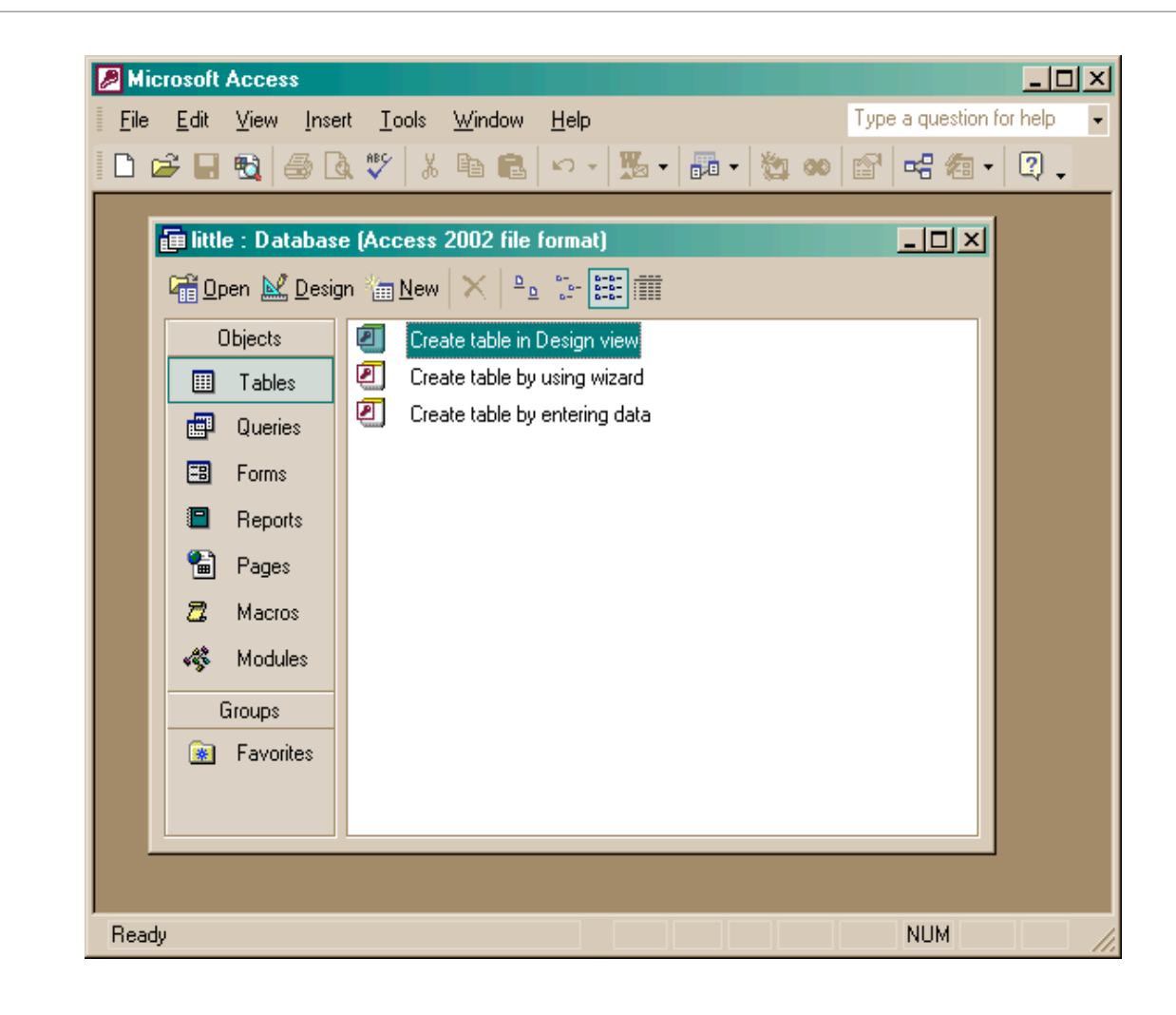

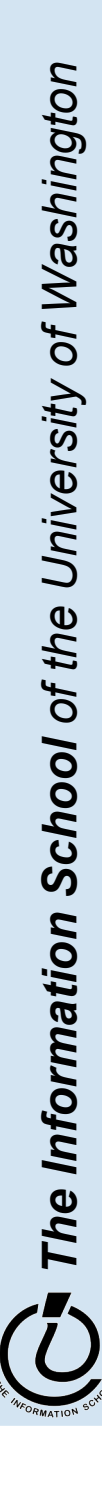

#### 5/23/05 fit100-22-views © 2005 University of Washington 5

## Creating a table in Design view

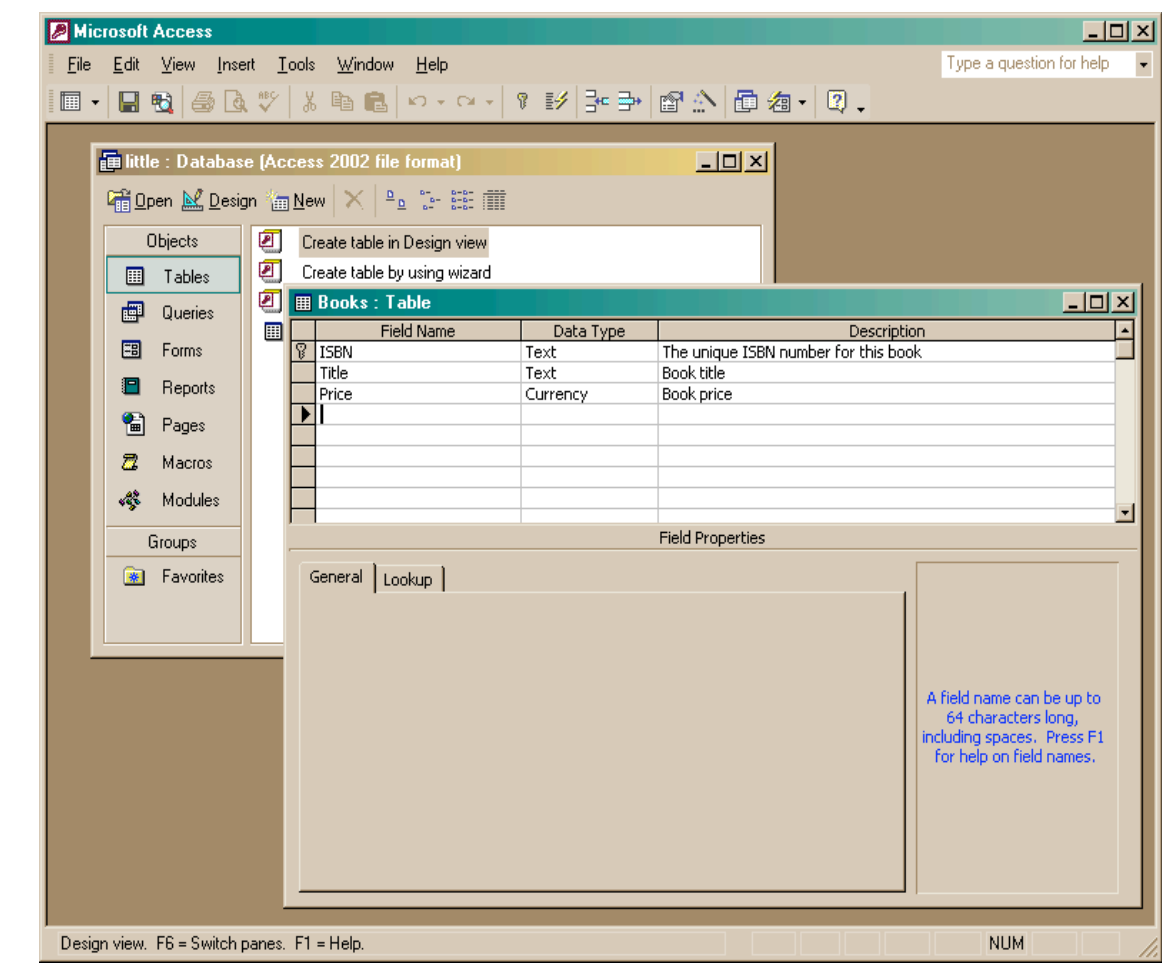

The Information School of the University of Washington *The Information School of the University of Washington*

5 / 2 3 / 0 5

fit100-22-views © 2005 University of Washington

## Entering Table Data

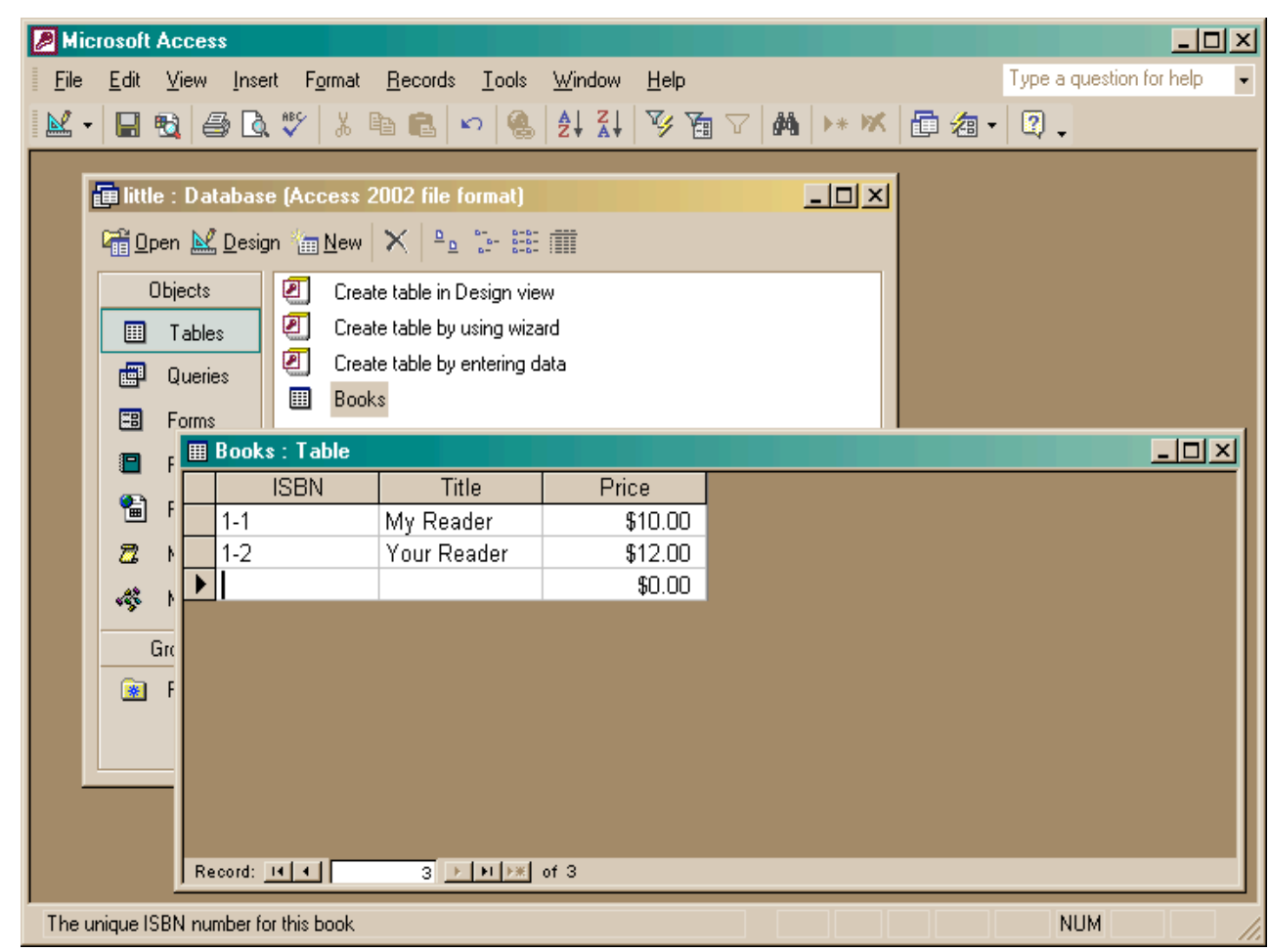

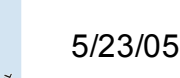

### Build another table

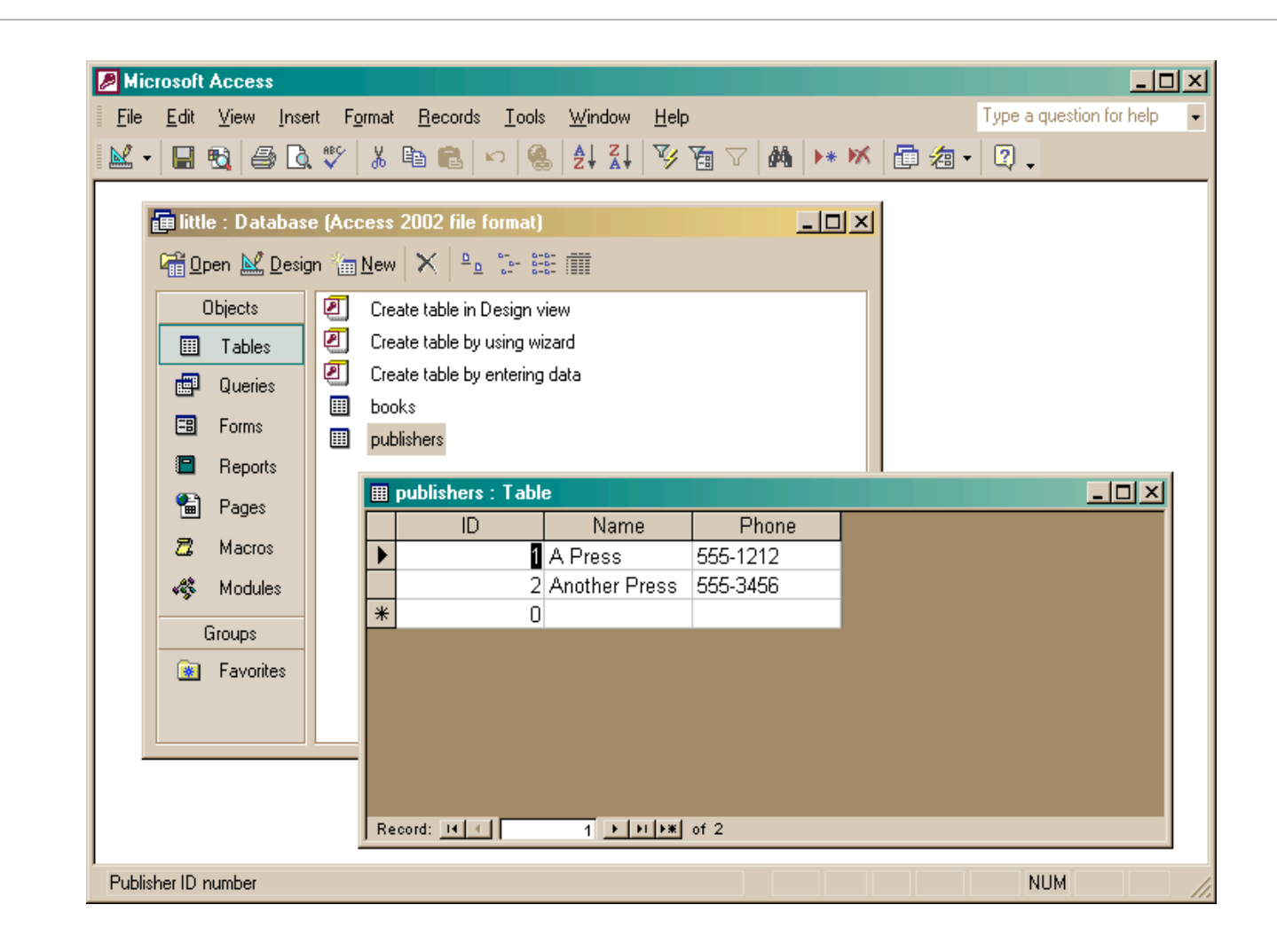

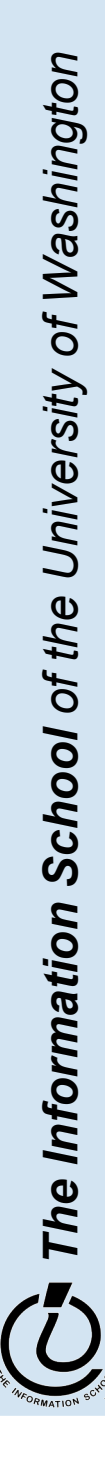

5 / 2 3 / 0 5

#### fit100-22-views © 2005 University of Washington

# Add publisher ID to books

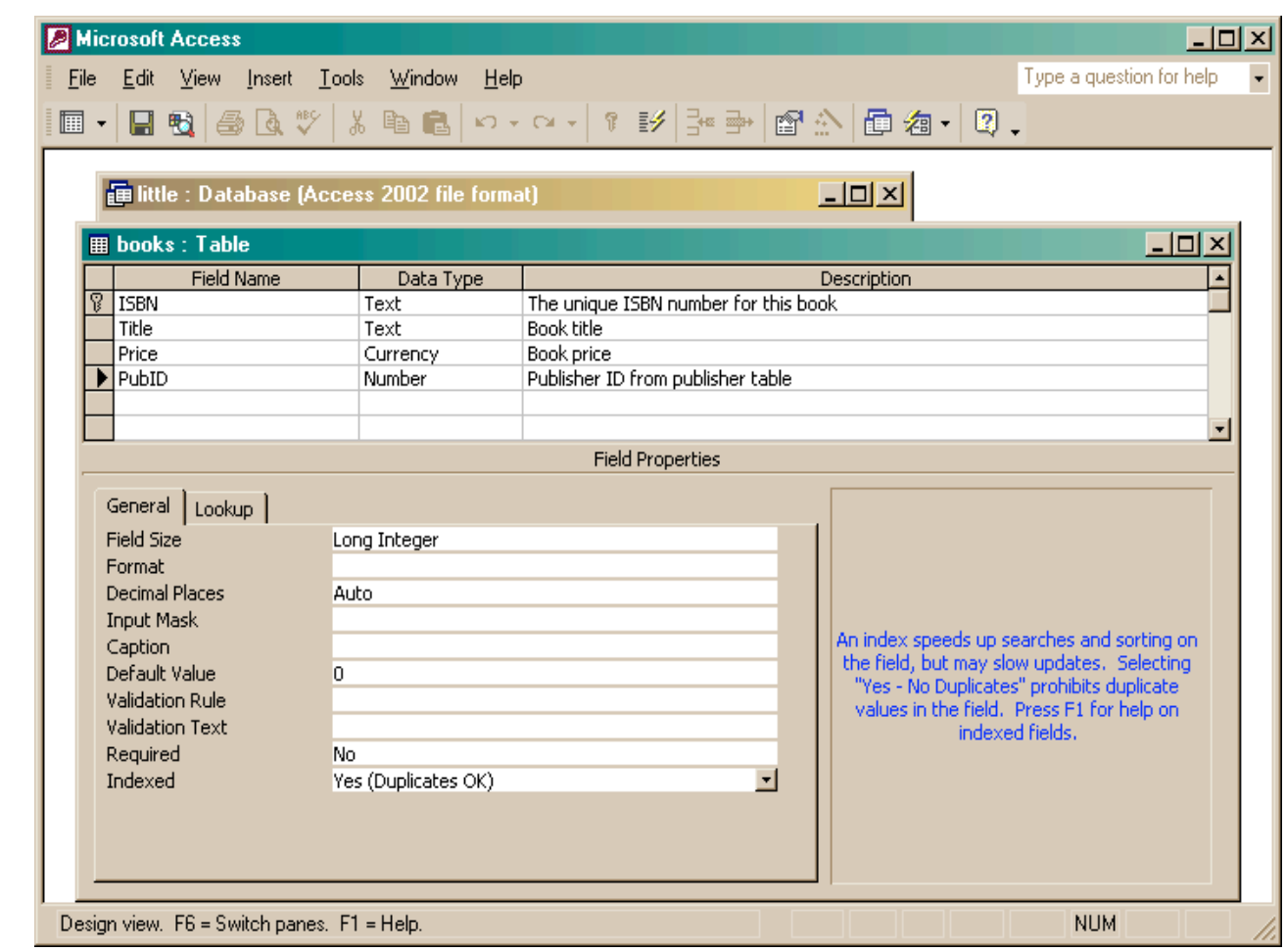

5 / 2 3 / 0 5

### Create the link between the tables

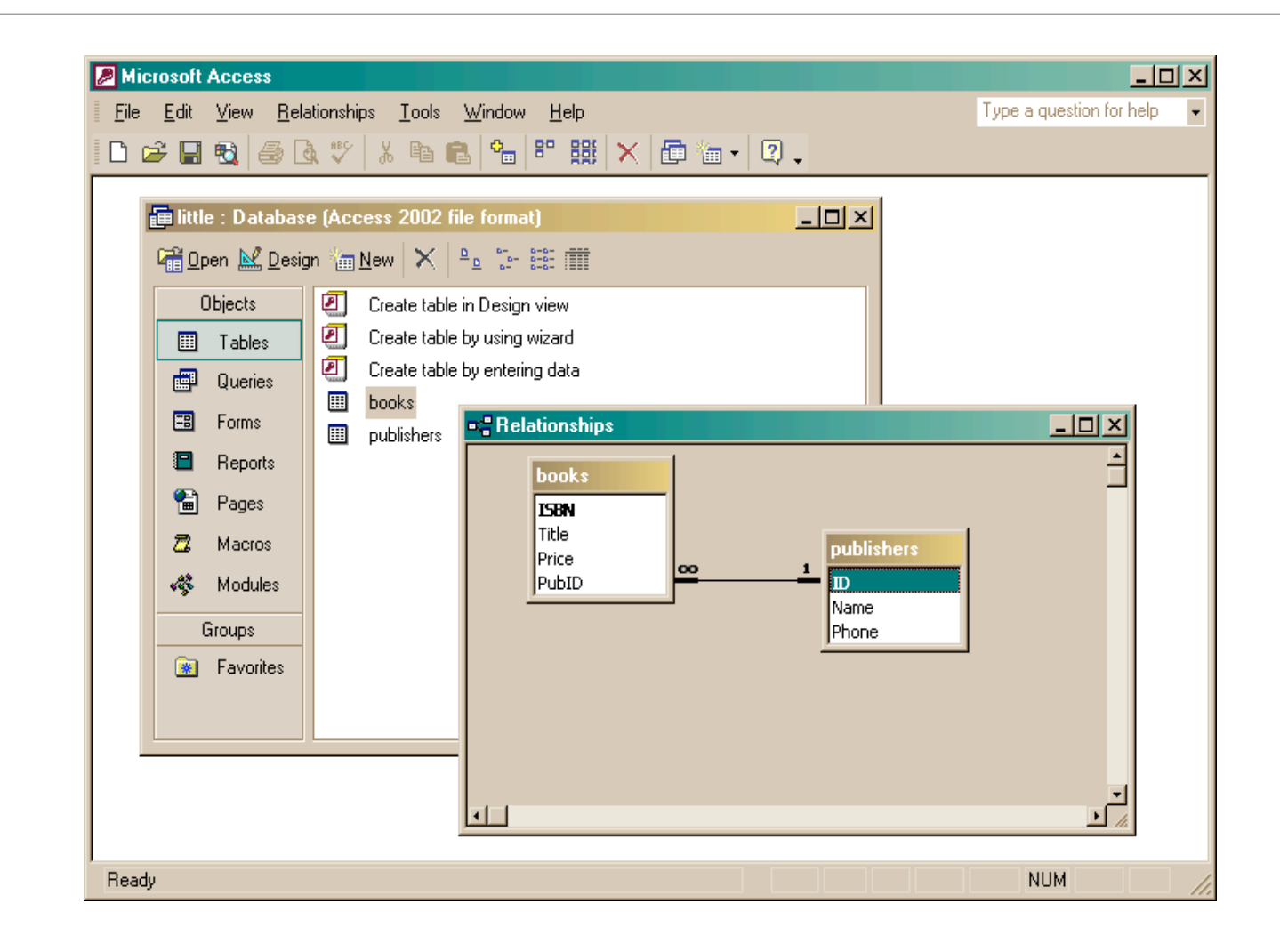

The Information School of the University of Washington *The Information School of the University of Washington*

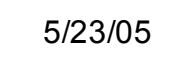

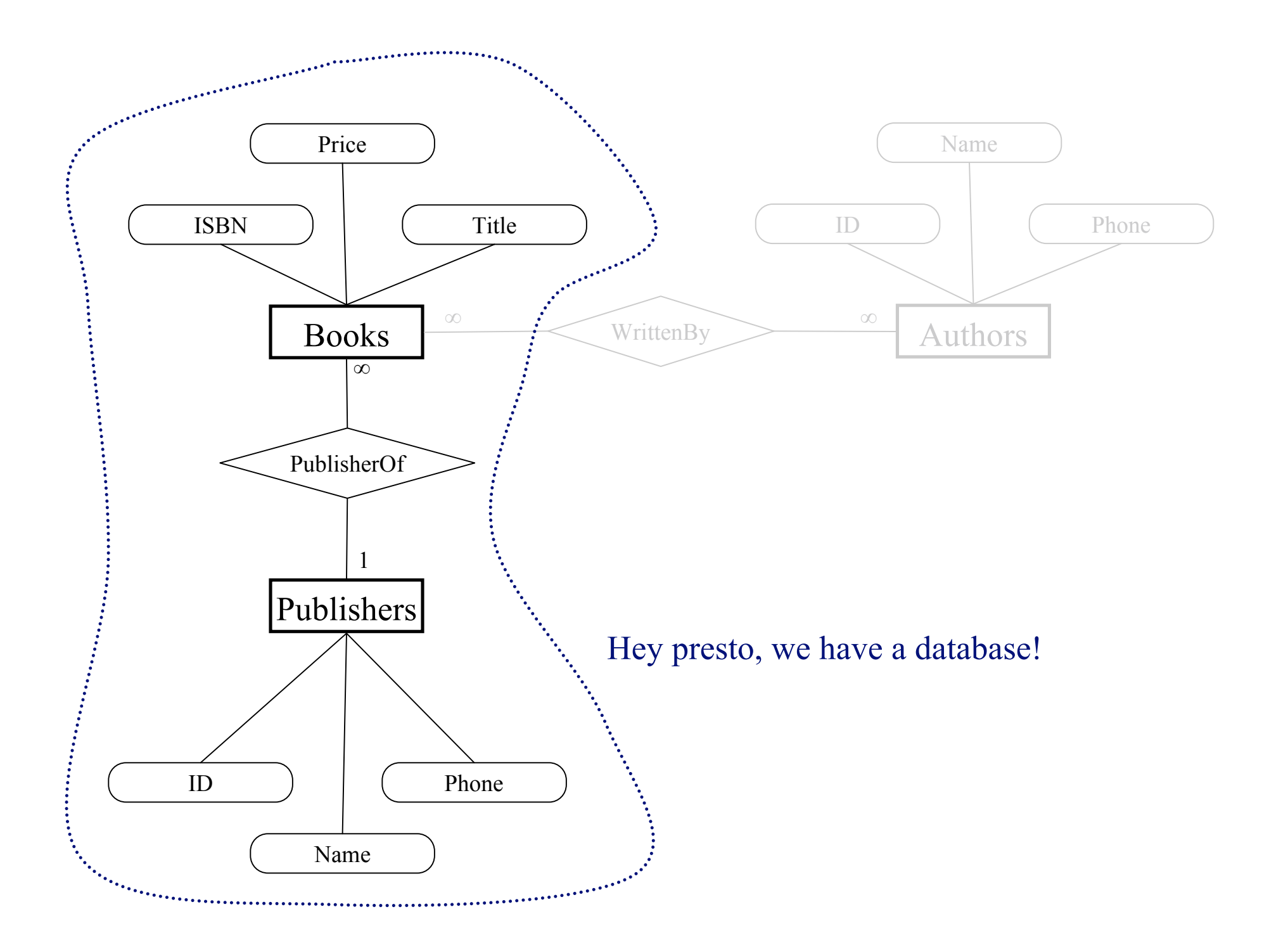

## Two tables with a relationship

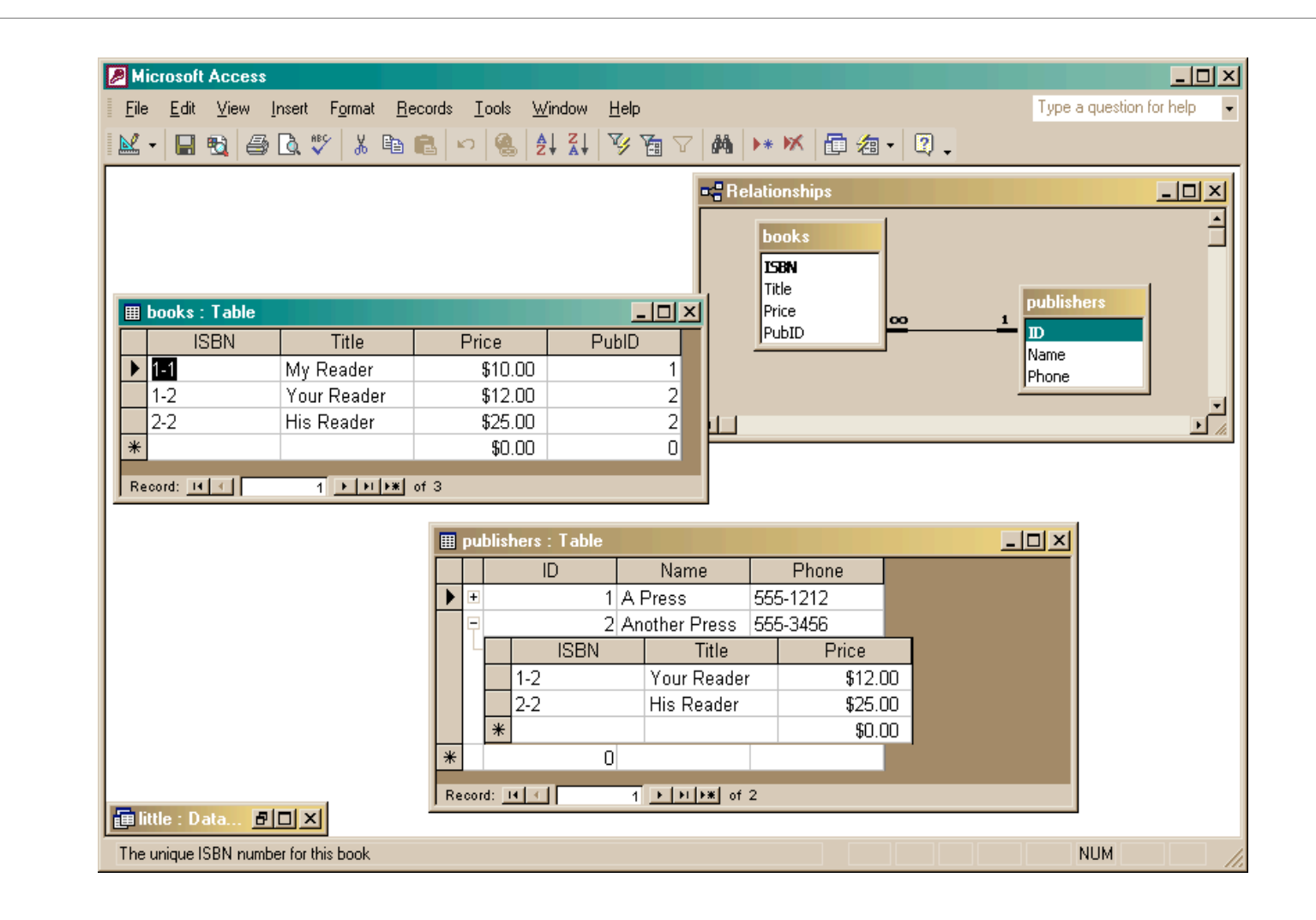

5 / 2 3 / 0 5

#### Create a query

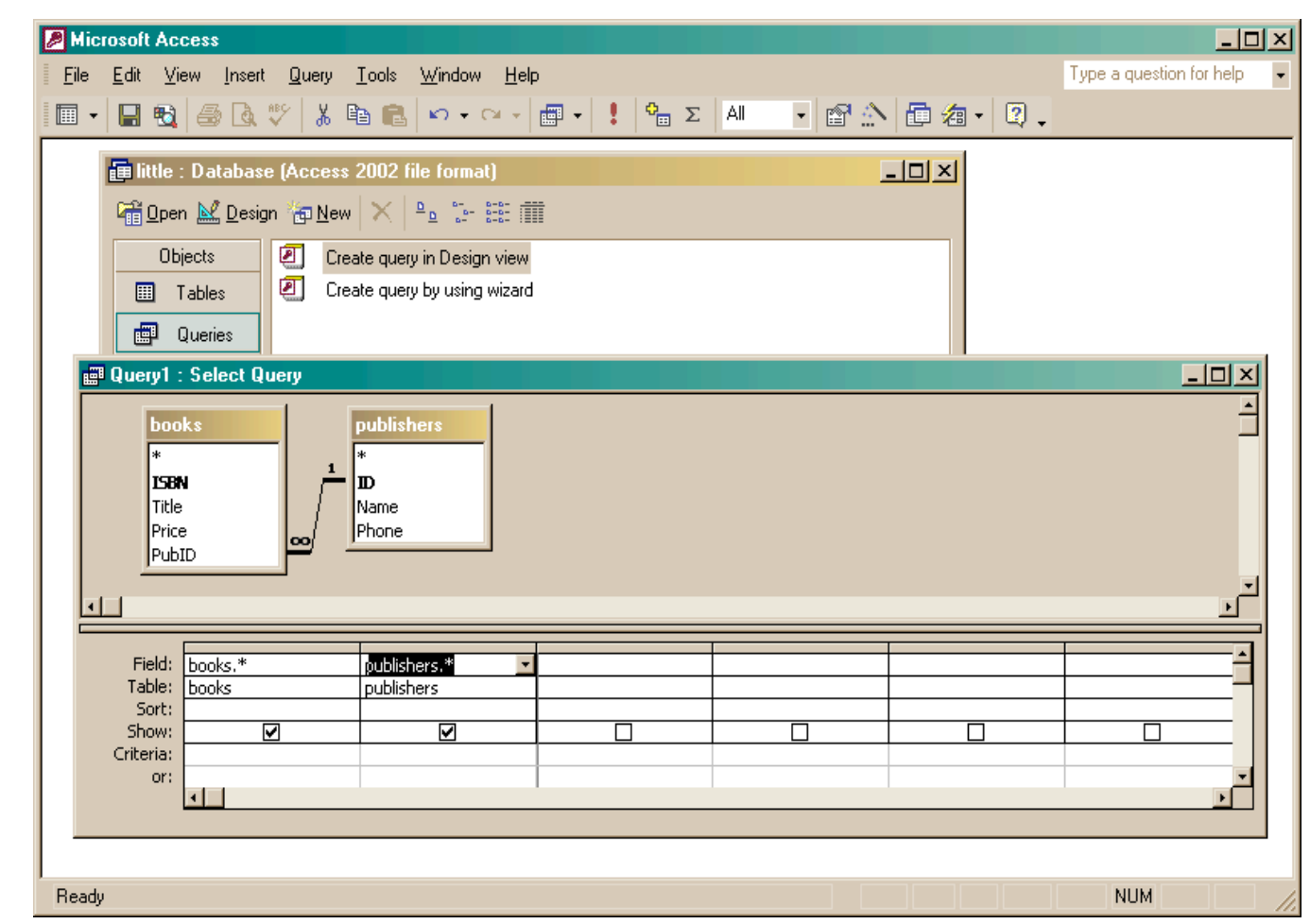

The Information School of the University of Washington *The Information School of the University of Washington*

5 / 2 3 / 0 5

#### fit100-22-views © 2005 University of Washington

# The query produces a new (virtual) table

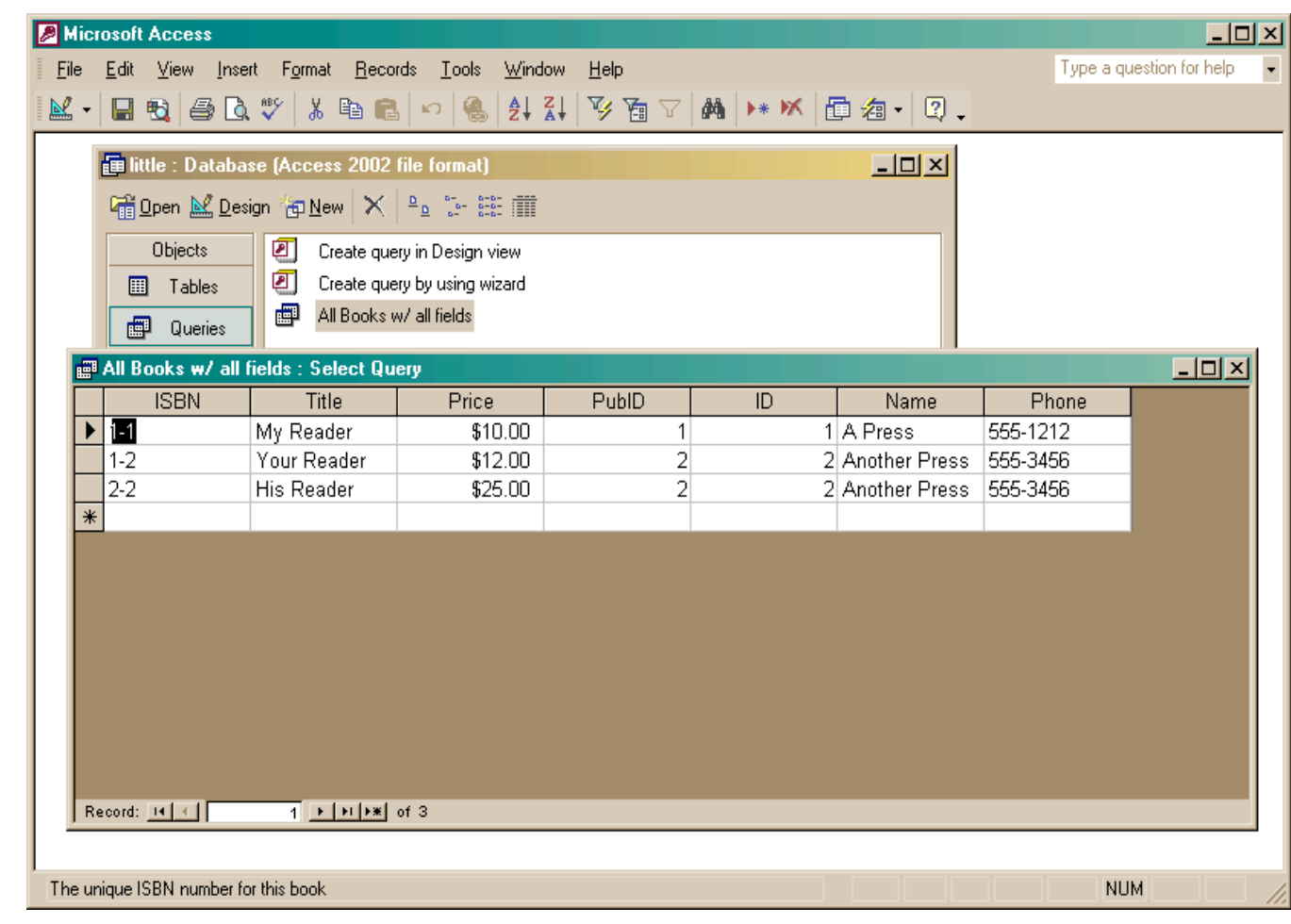

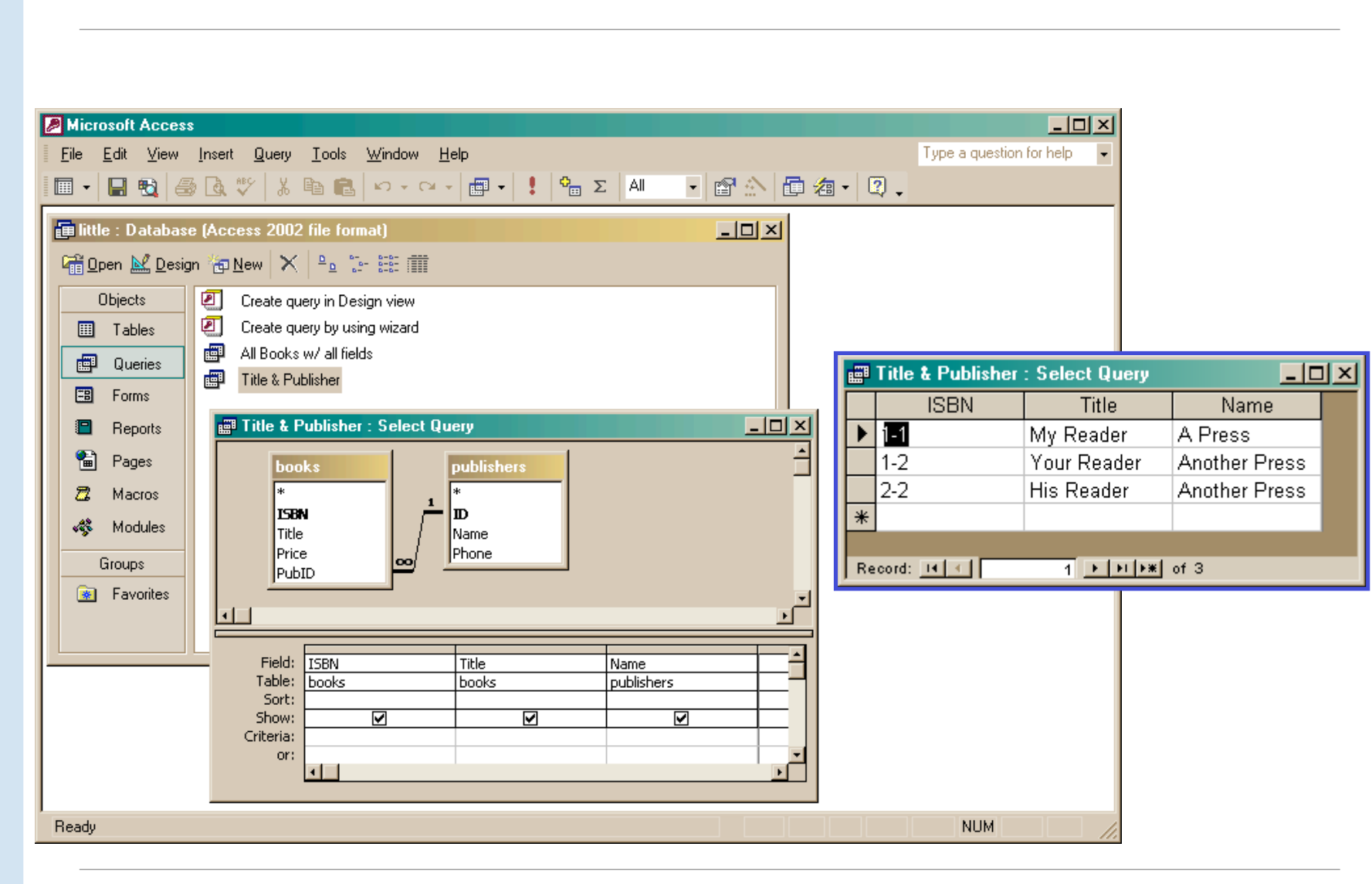

Project (select particular columns)

The Information School of the University of Washington *The Information School of the University of Washington*

#### 5/23/05 fit100-22-views © 2005 University of Washington 15

## Select particular rows

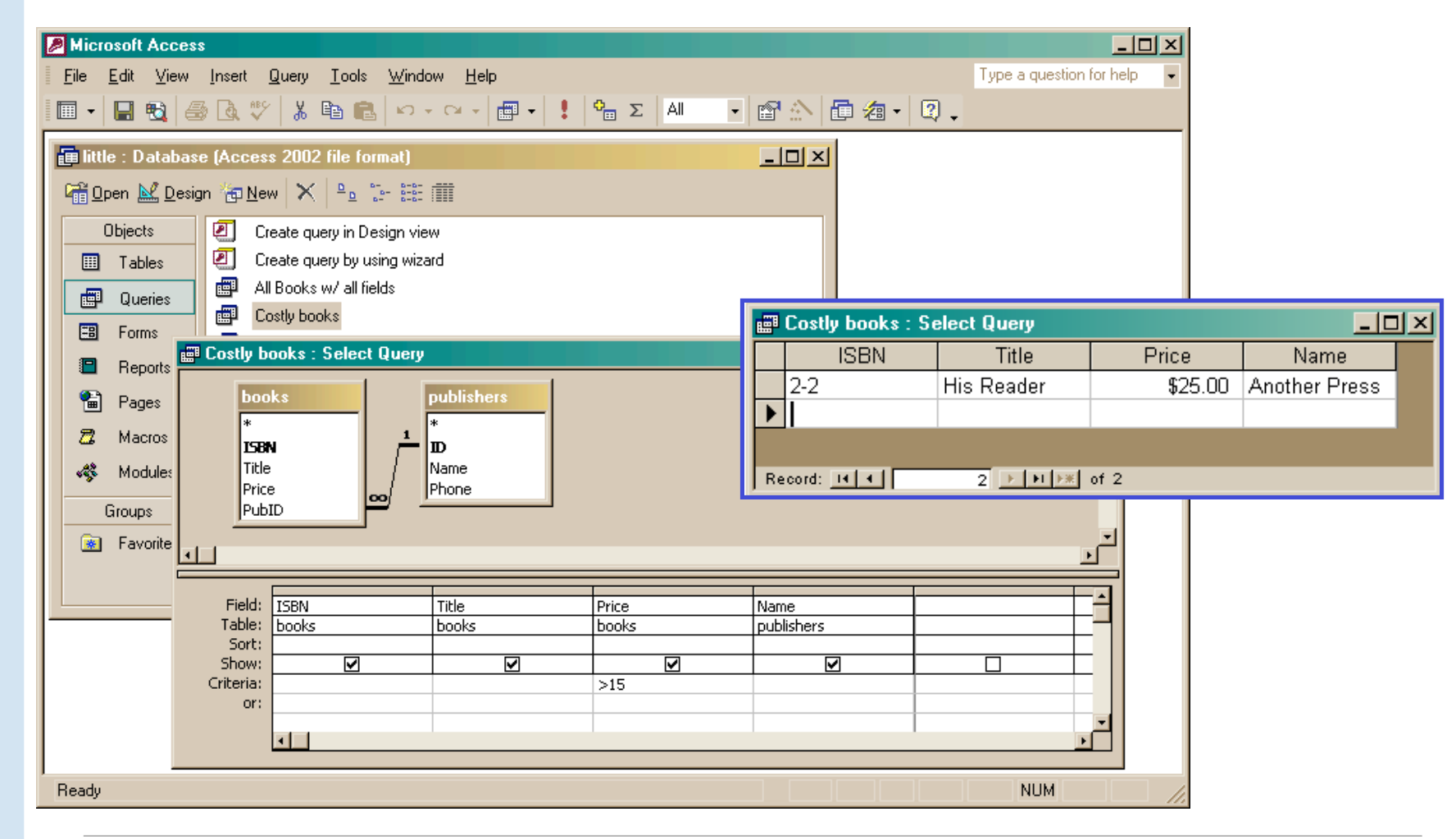

5 / 2 3 / 0 5

## SQL behind the scenes

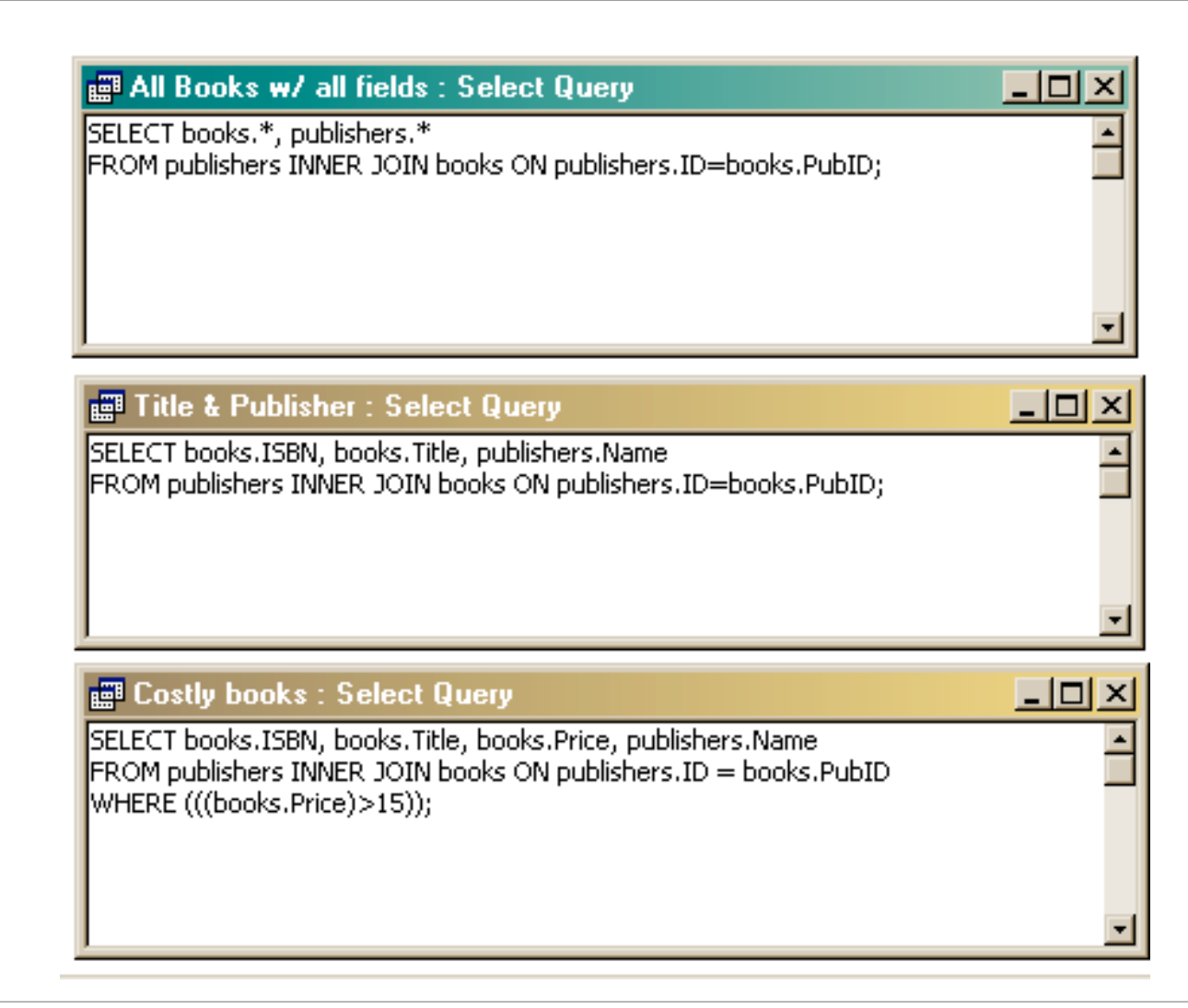

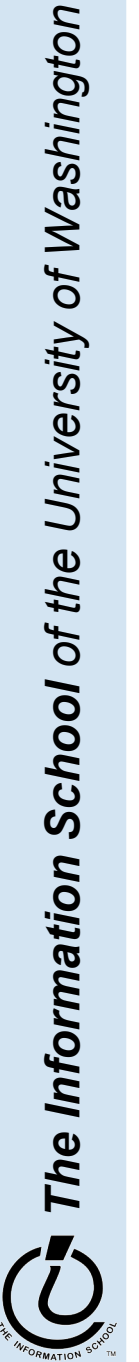

# Recall: Structure of the database

- A database contains one or more *tables*
	- » Tables include *entities* with *attributes*
	- » There are *relationships* defined between the entities in the various tables
	- » Retrieve information from the tables using *queries*
- We designed and partially implemented a simple library database in the previous lecture

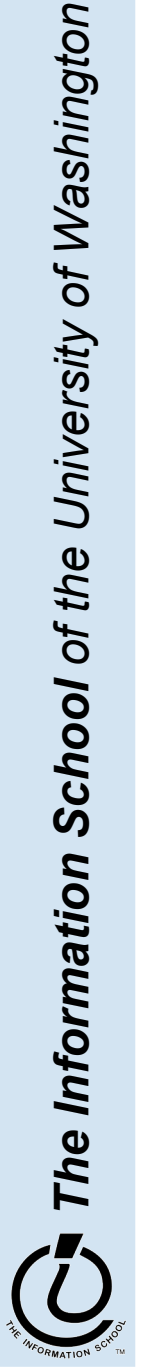

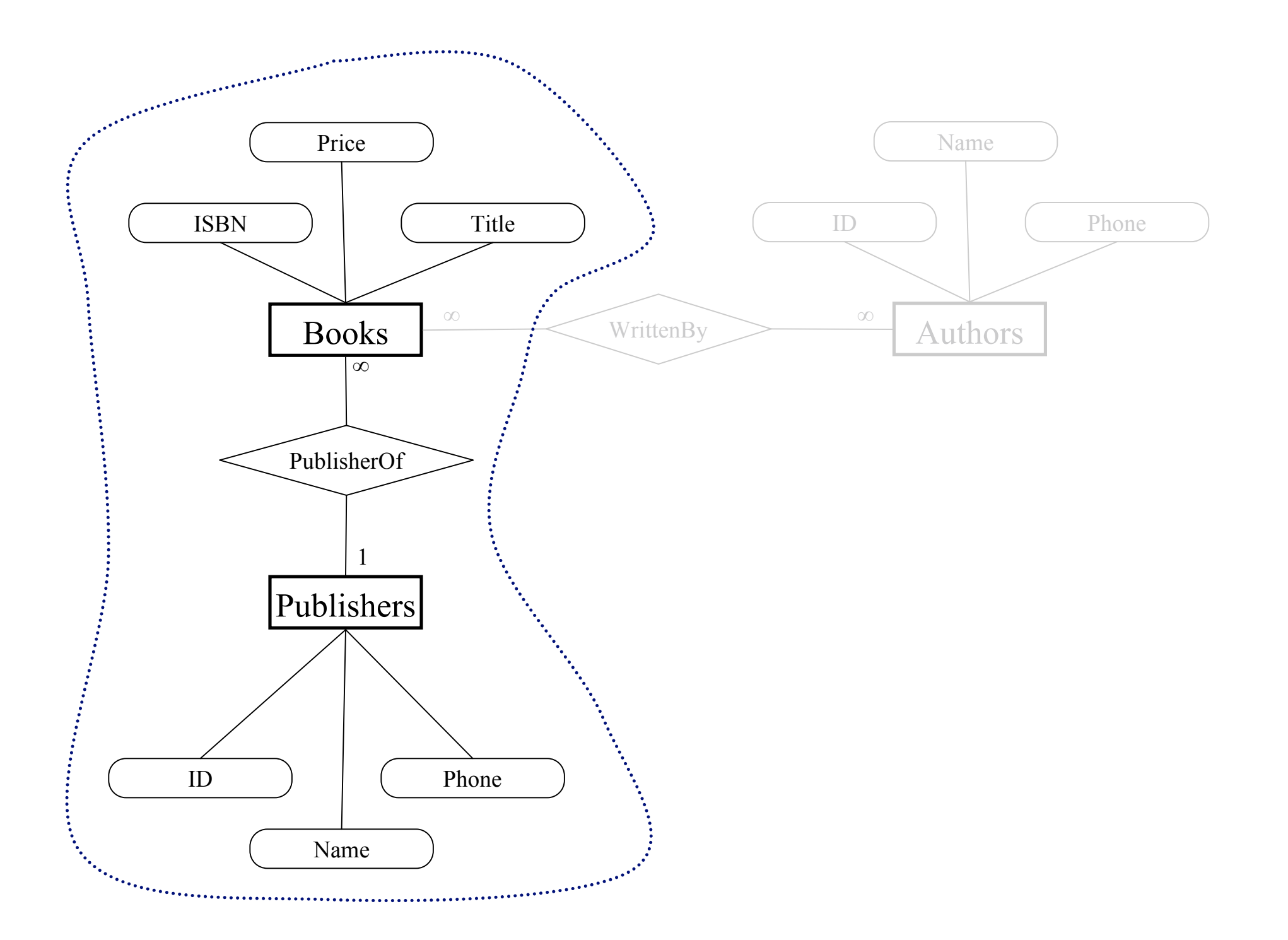

# What is the relationship?

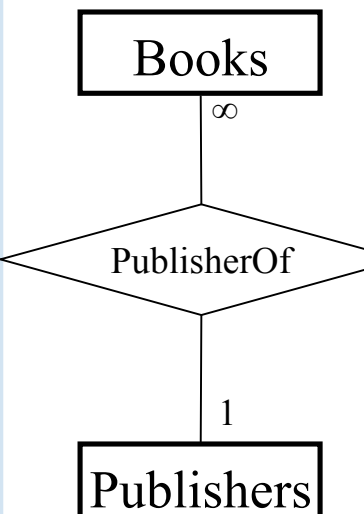

- This relationship is 1-to-many:
- One publisher is responsible for many books.
- Each book has only one publisher.

- The two tables are joined using the publisher ID number.
- The publisher ID is the *primary key* for each entry in the publishers table.
	- Therefore, each publisher must have a unique publisher ID.
- The publisher ID is a *foreign key* for each entry in the books table and we have requested *referential integrity*
	- Therefore, the given publisher ID must exist in the publishers table.

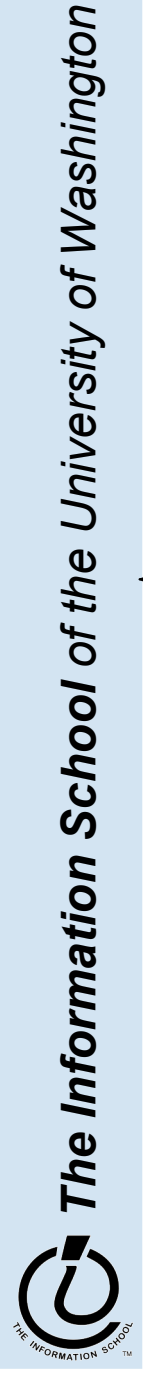

# Referential Integrity

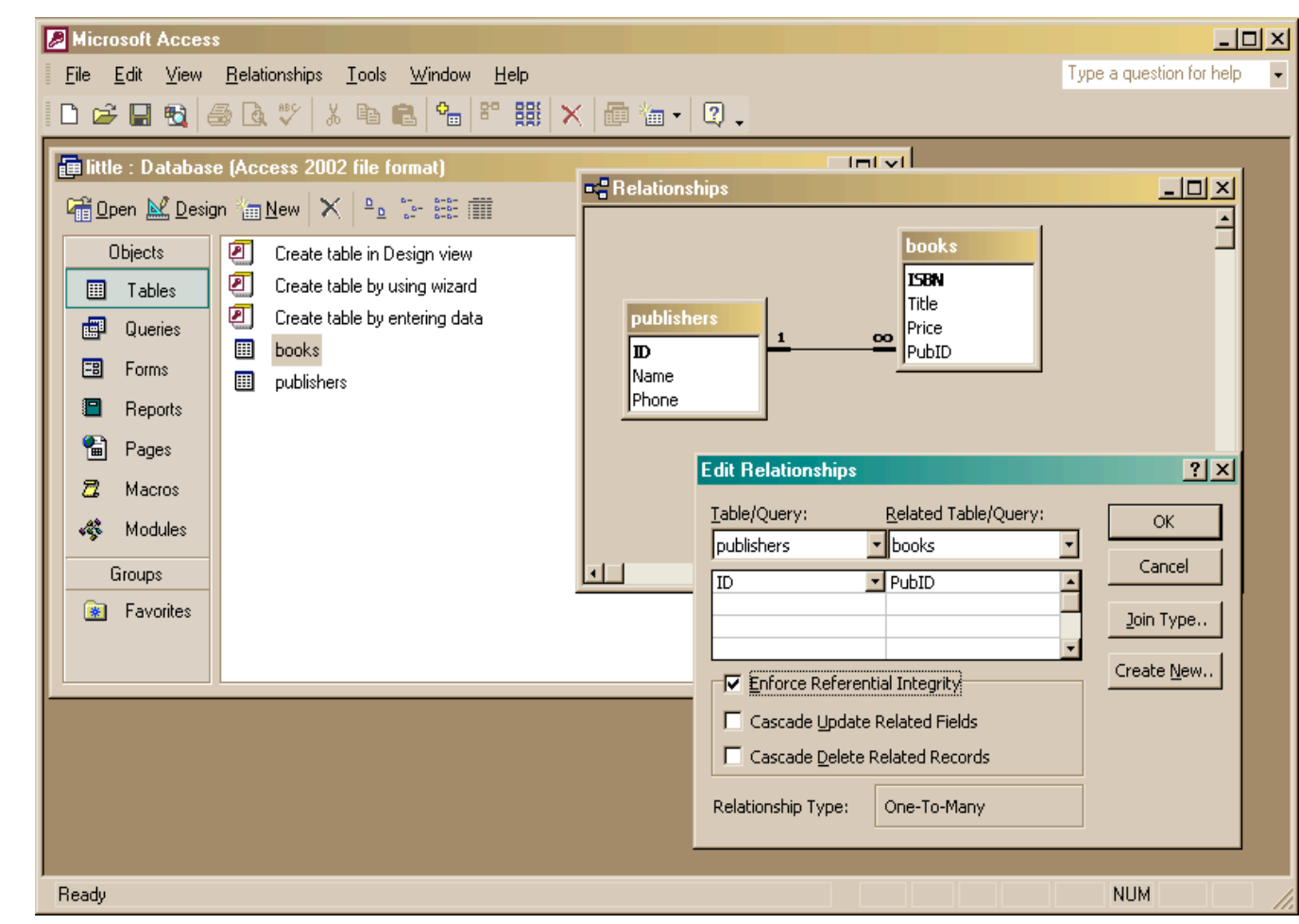

5 / 2 3 / 0 5

*The Information School of the University of Washington*

The Information School of the University of Washington

## PubID must reference an actual publisher

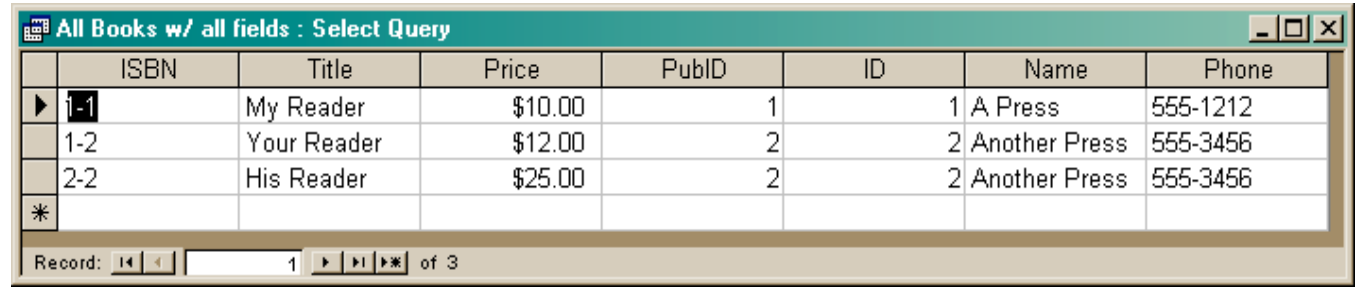

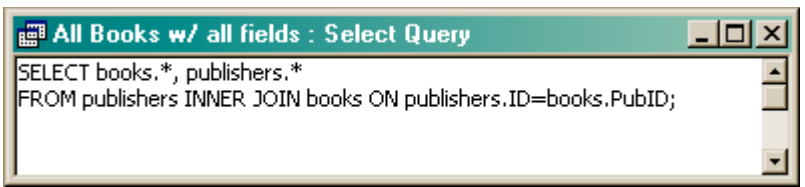

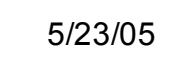

# What is the relationship?

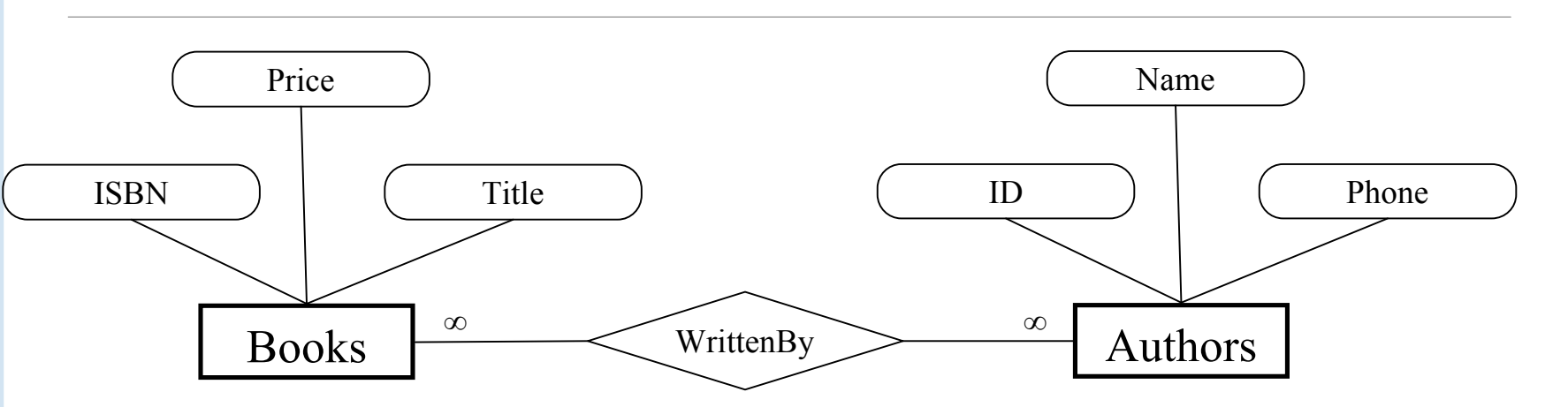

This relationship is many-to-many:

- One book may have several authors.
- One author may have written several books.
- We need a unique identifier for each book.
	- We already selected the ISBN as the primary key and asked Access to make sure that there are no duplicates
- We need a unique identifier for each author
	- We will define an author table with a unique ID for each author

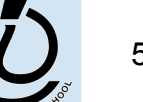

#### authors table

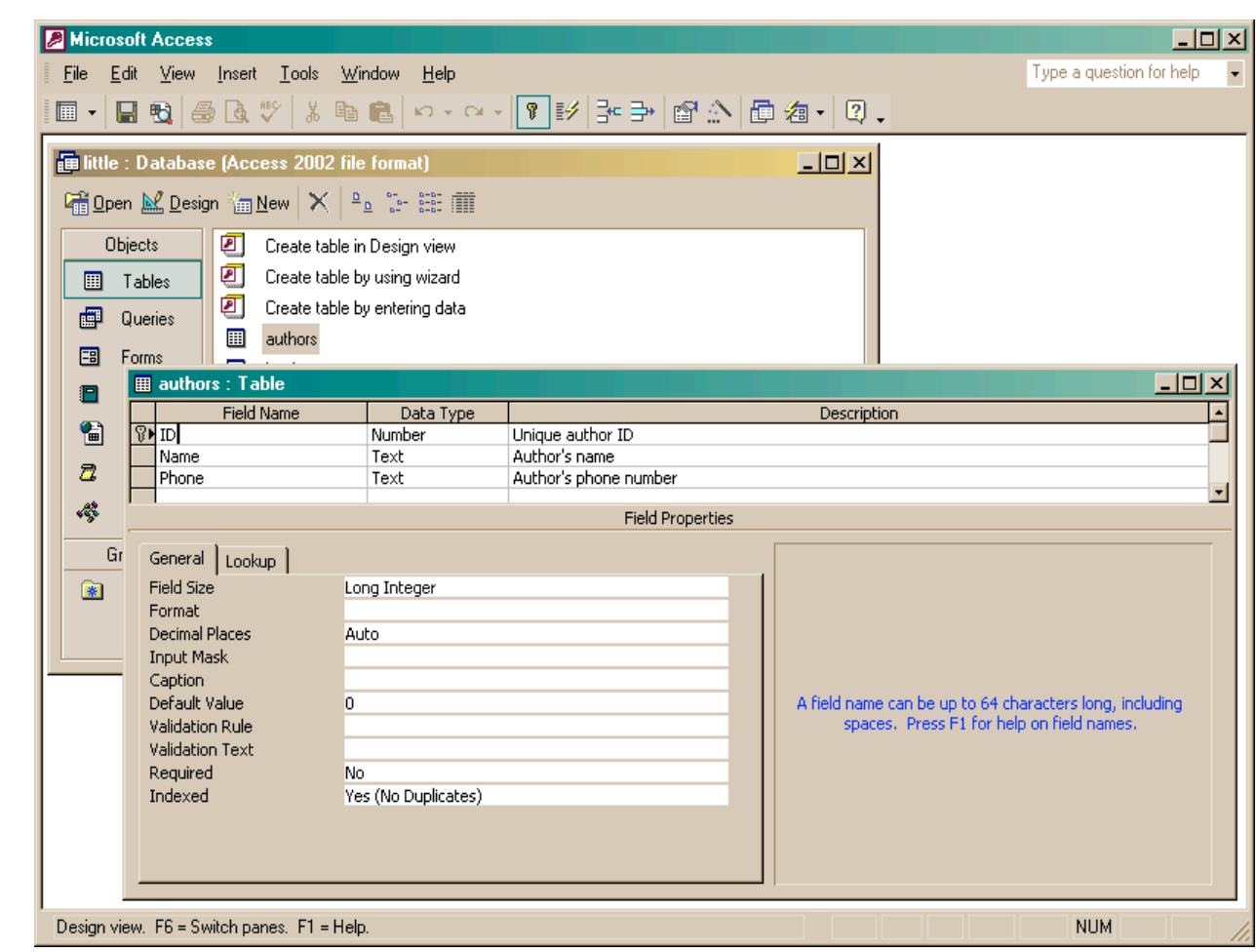

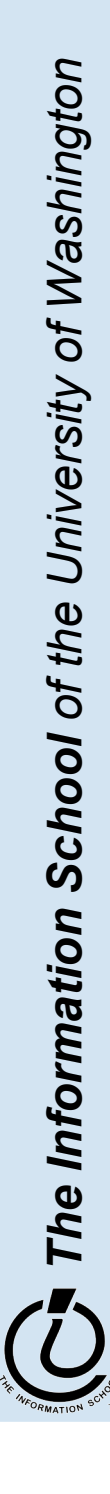

5 / 2 3 / 0 5

# Link one book with many authors?

- We DO want:
	- » to link each book to one or more authors
- We DON'T want
	- » to specify extra fields (author1, author2, author3,…)
		- this is wasteful and limits the max number of authors
	- » to specify each book entry several times, naming a different author in each row
		- this duplicates all the other information about the book

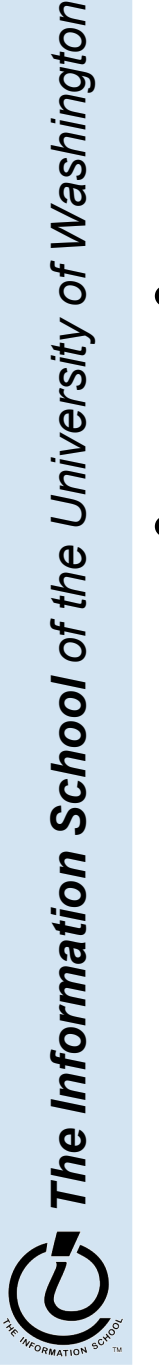

# Add a cross-reference table!

- Refine the design so that it includes another table that is a book-author cross reference
	- » Each entity in the table is a single cross reference
		- Attribute: ISBN
		- Attribute: Author ID
	- » No primary key
- Now we can break the many-to-many relationship into two 1-to-many relationships that we already know how to implement

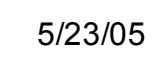

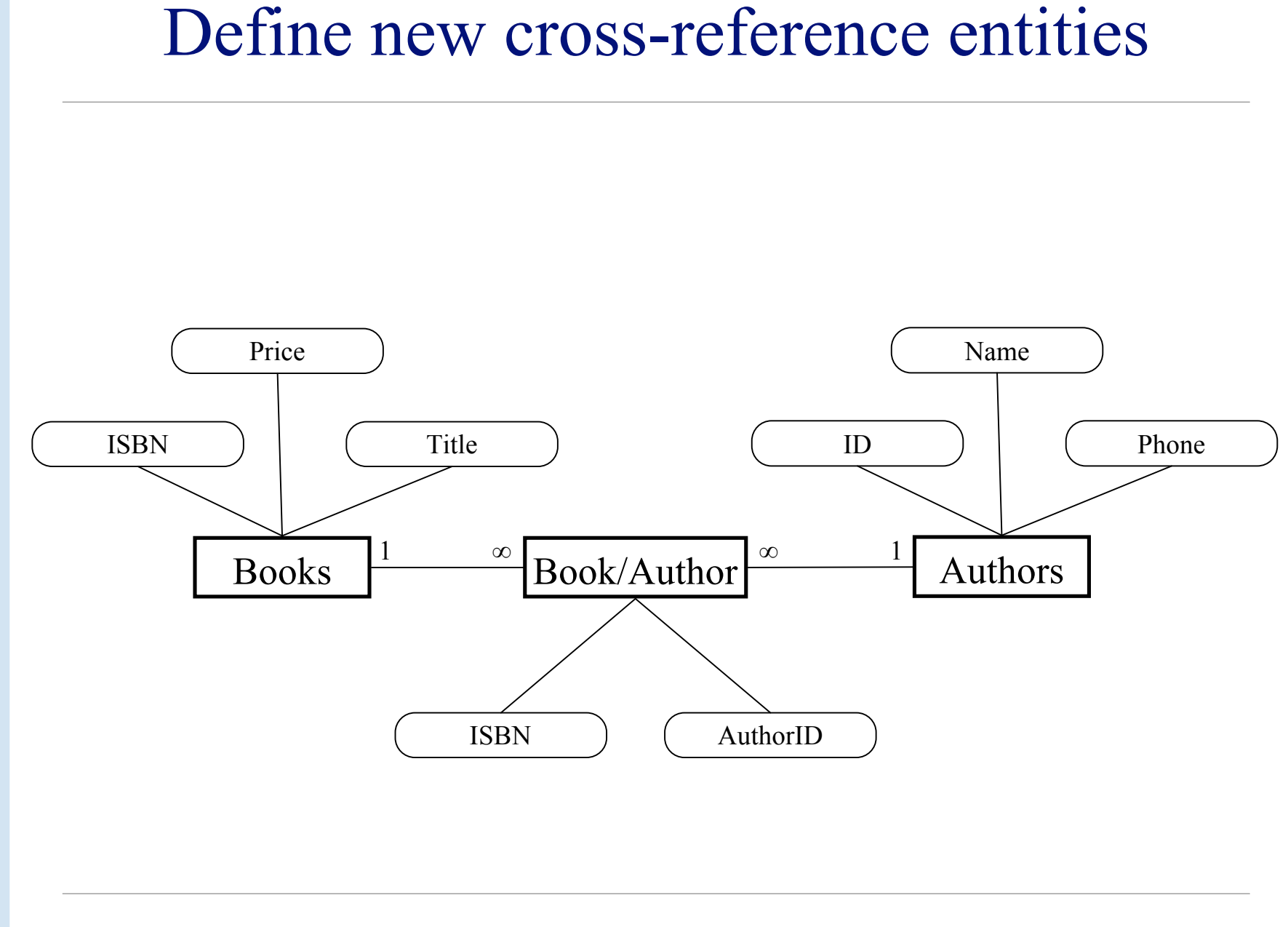

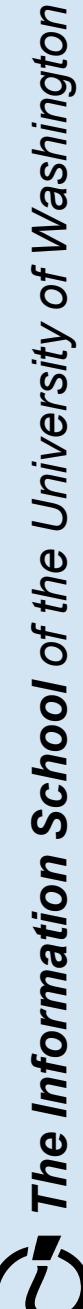

#### book-author table

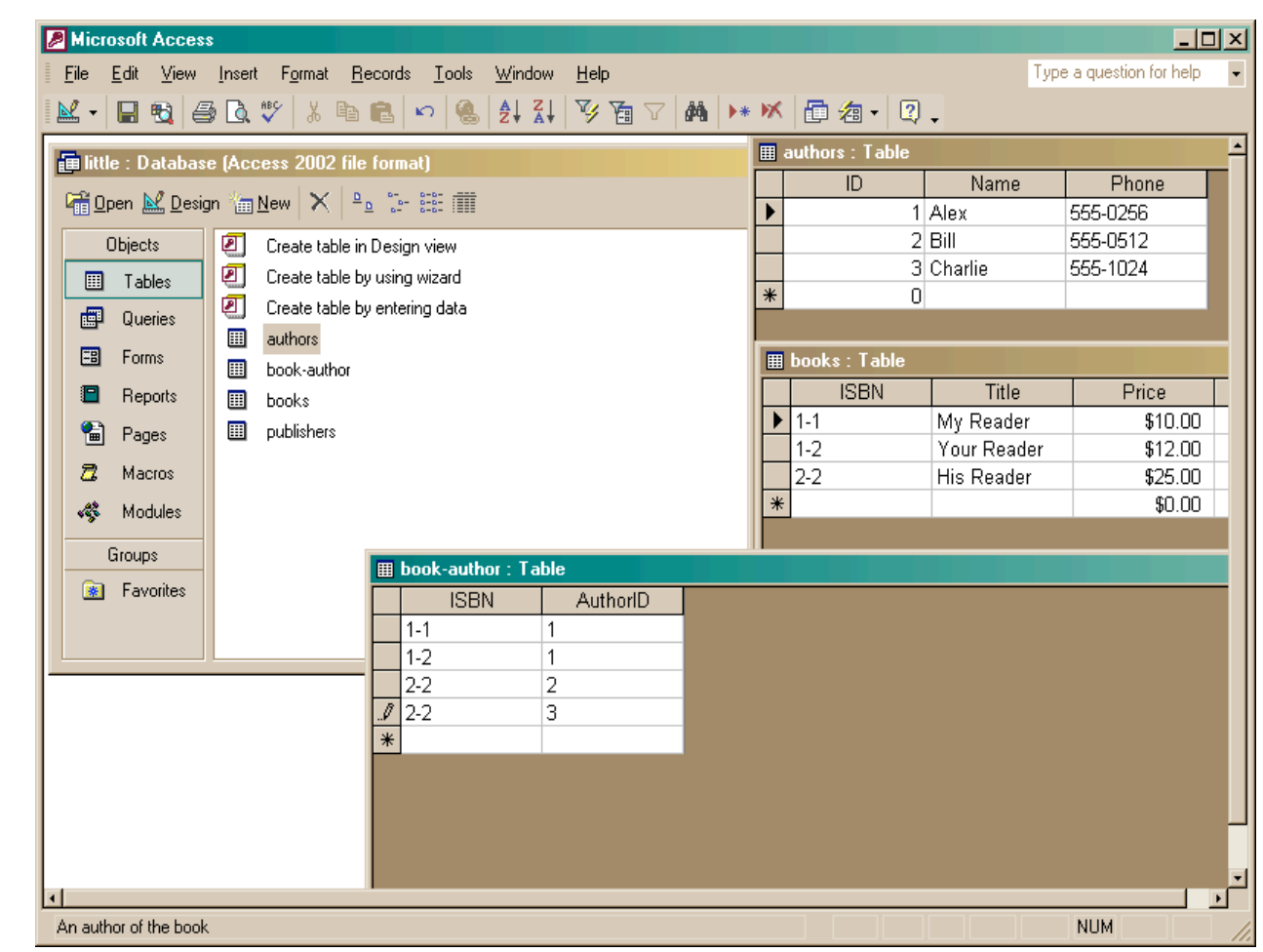

The Information School of the University of Washington *The Information School of the University of Washington*

5 / 2 3 / 0 5

## Define the new relationships

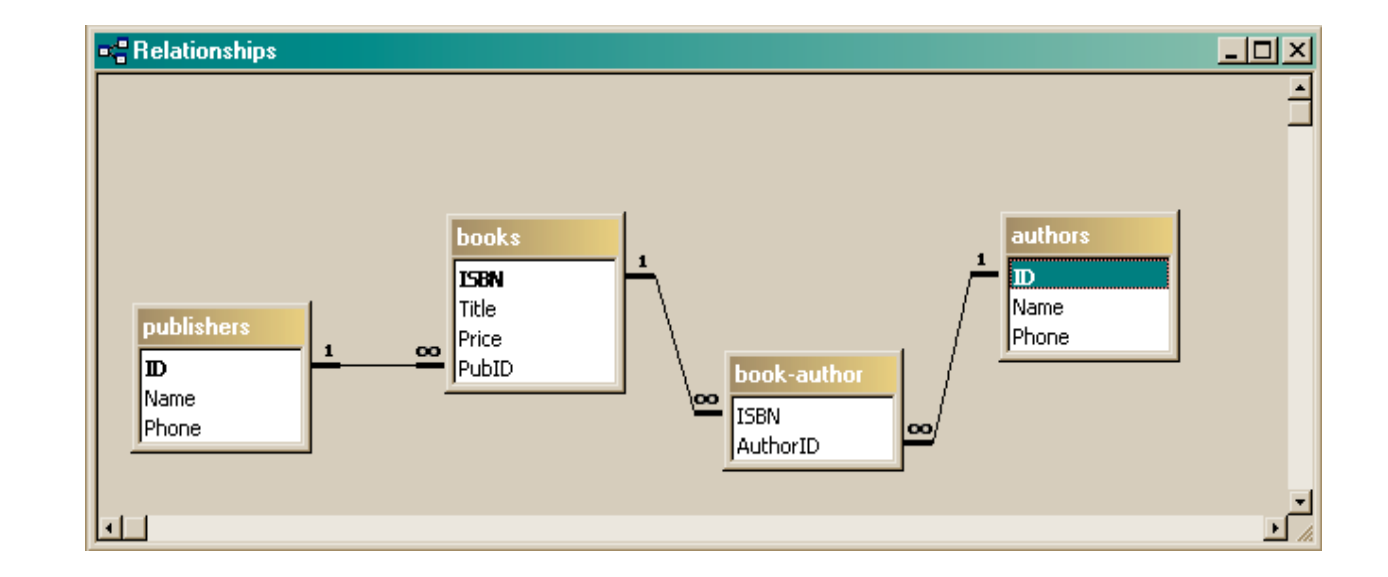

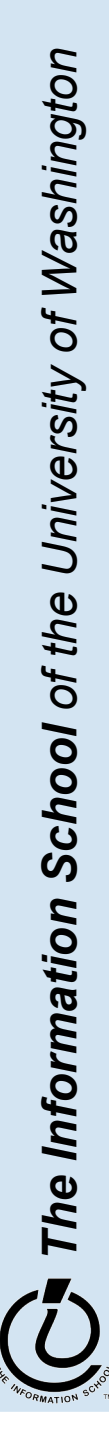

# Define a query that uses the relationship

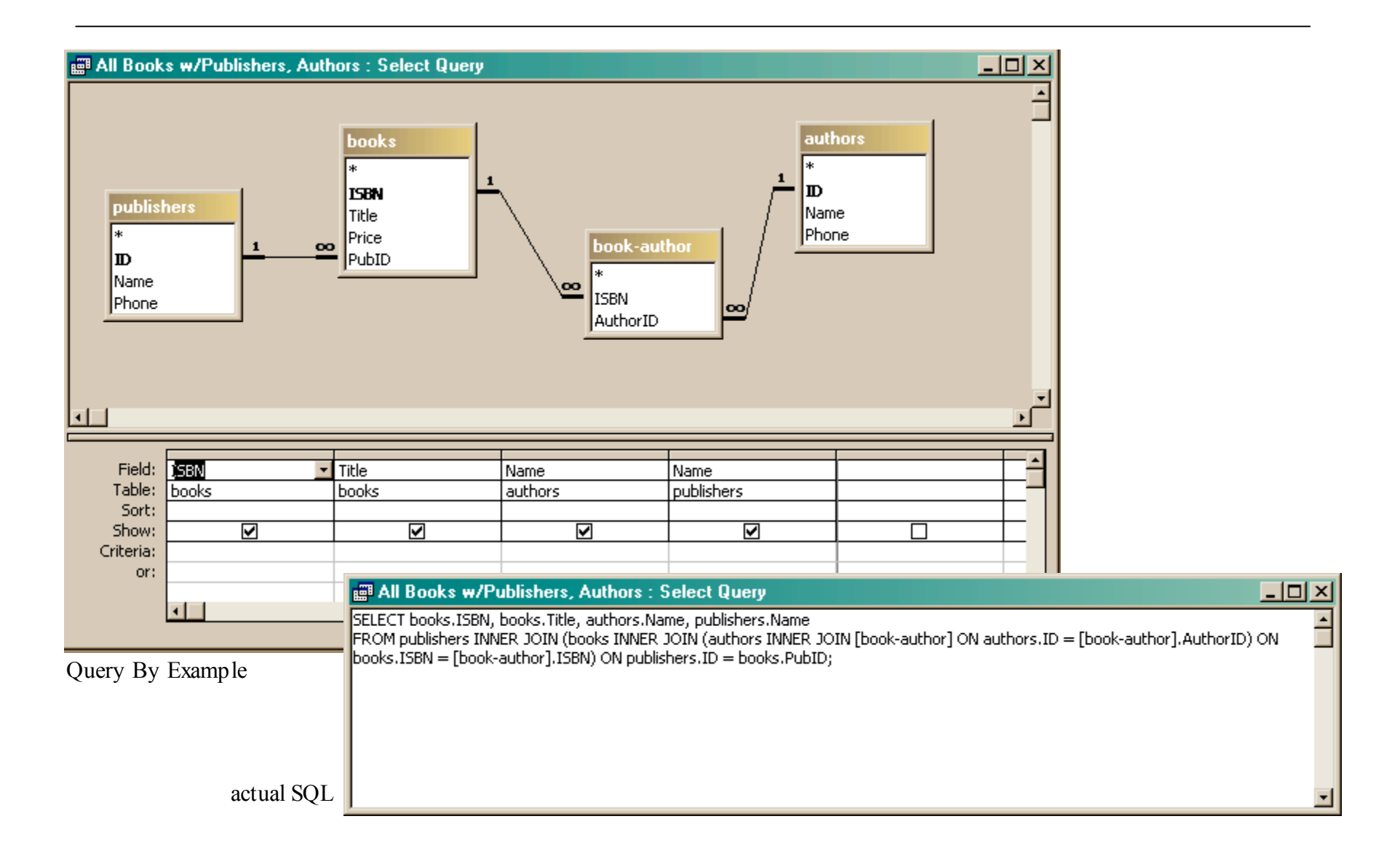

# Get the new view of the data

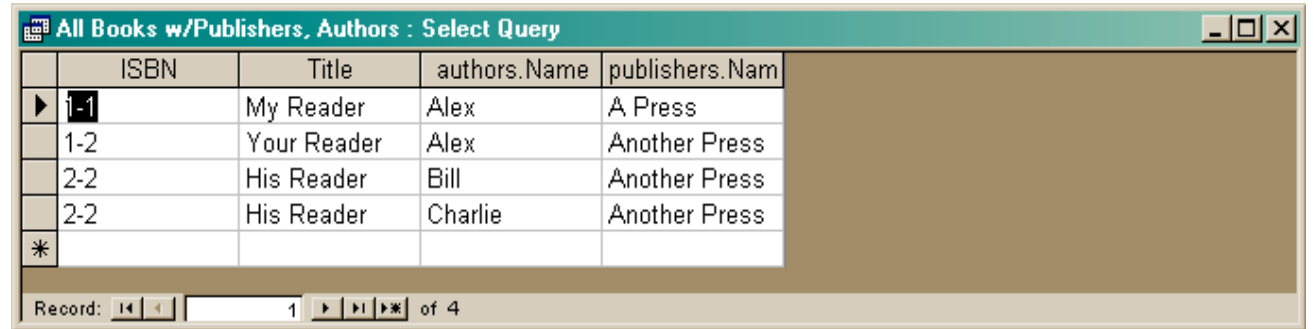

- Notice that this view has redundant data
	- » That's okay, because we are not storing it this way, just presenting it
	- » The redundant items (Alex, Another Press) came from a single entry in a table – they are guaranteed to be identical

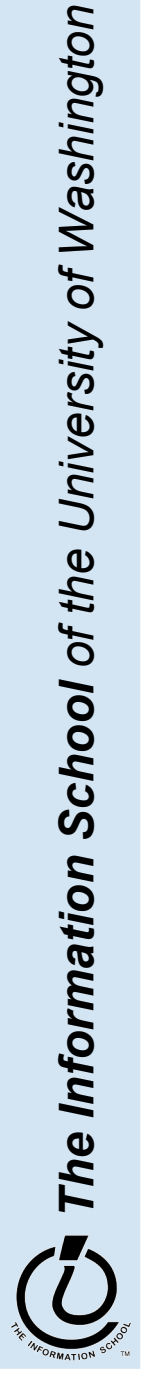

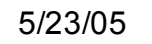

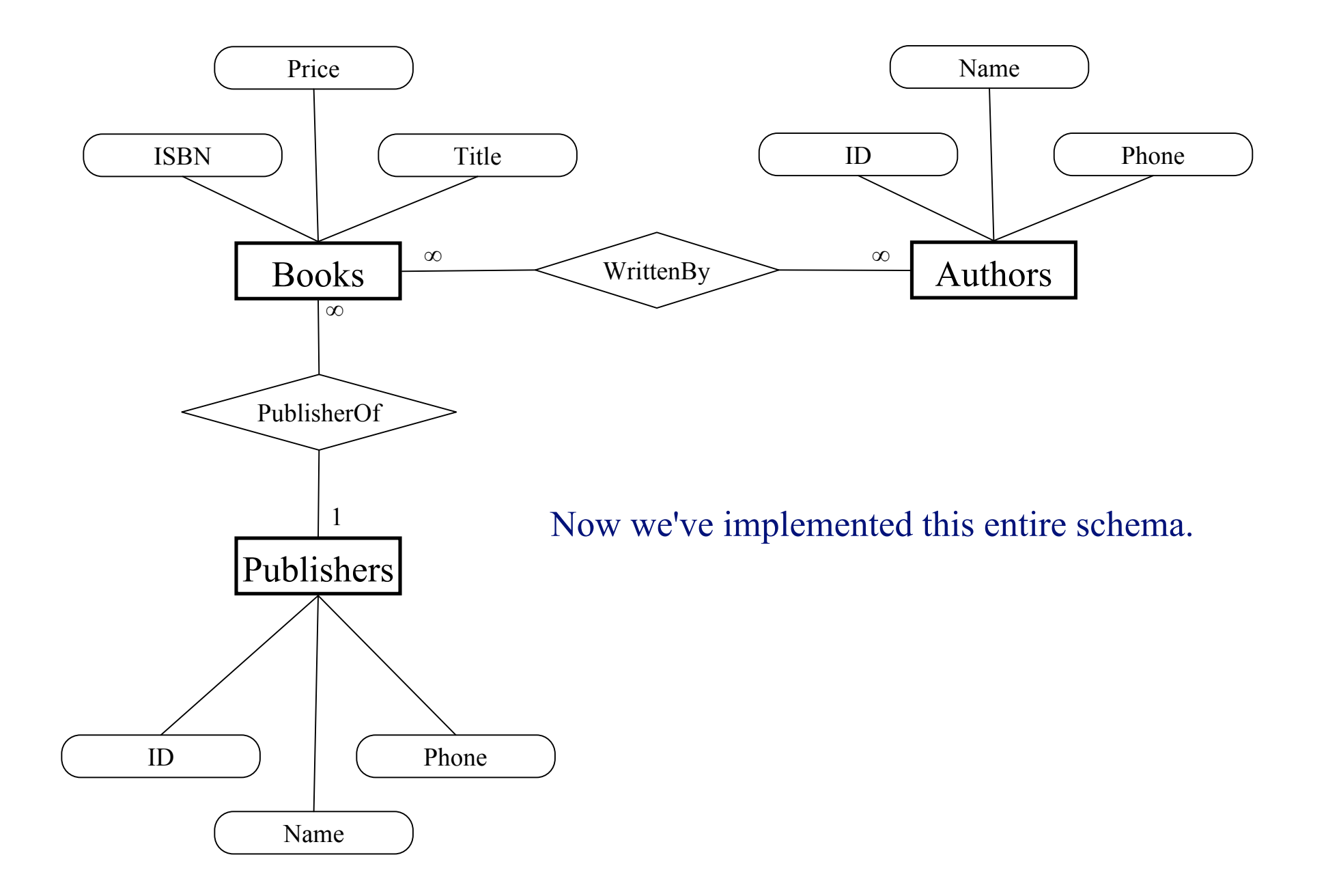

## View: All Books from "Another Press"

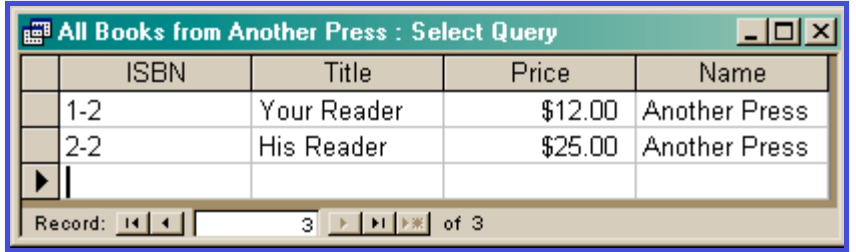

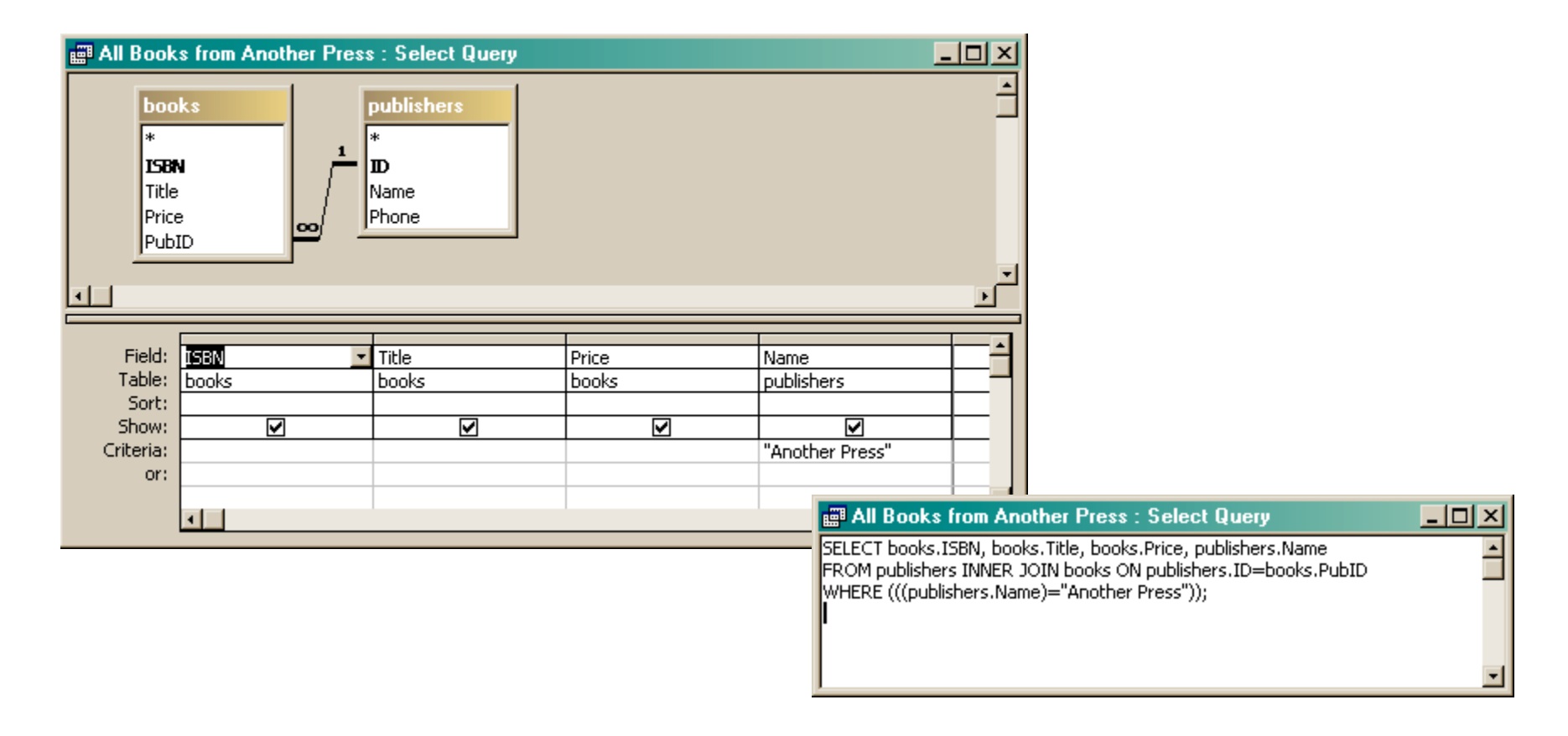

# View: All Books by Alex

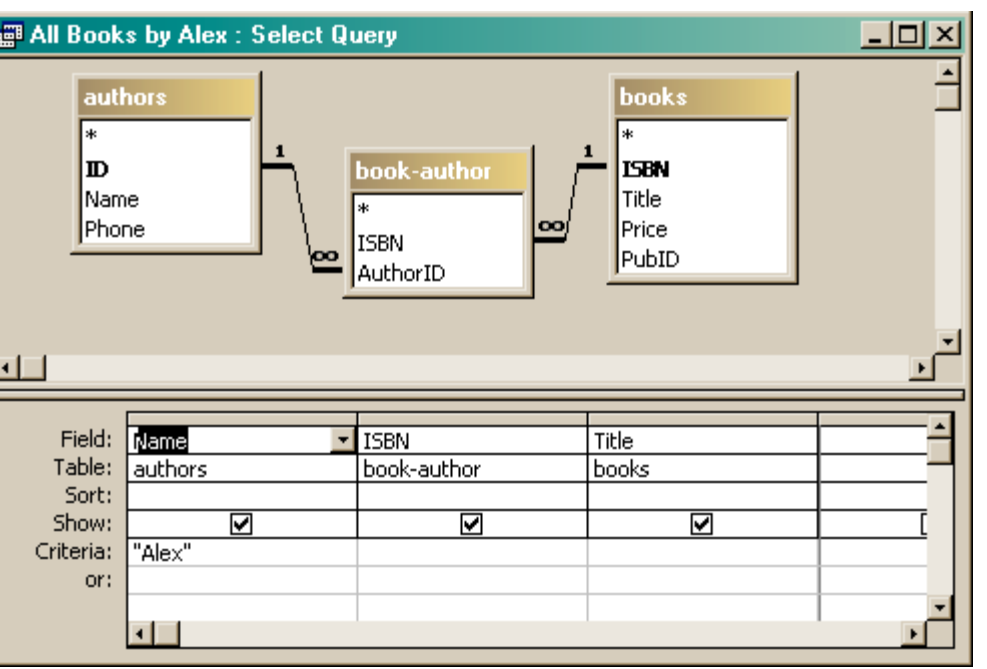

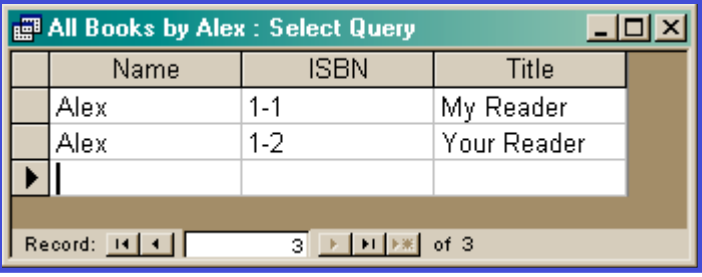

#### All Books by Alex: Select Query

SELECT authors.Name, [book-author].ISBN, books.Title

FROM books INNER JOIN (authors INNER JOIN [book-author] ON authors.ID=[book-author].AuthorID) ON books.ISBN=[book-author].ISBN WHERE (((authors.Name)="Alex"));

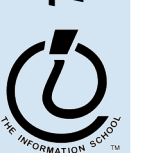

 $\Box$   $\times$ 

# View: All info about a given ISBN

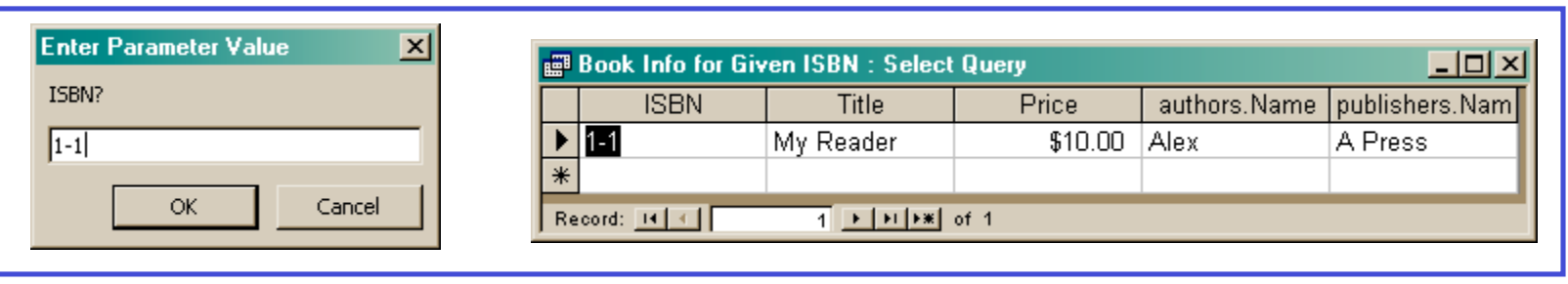

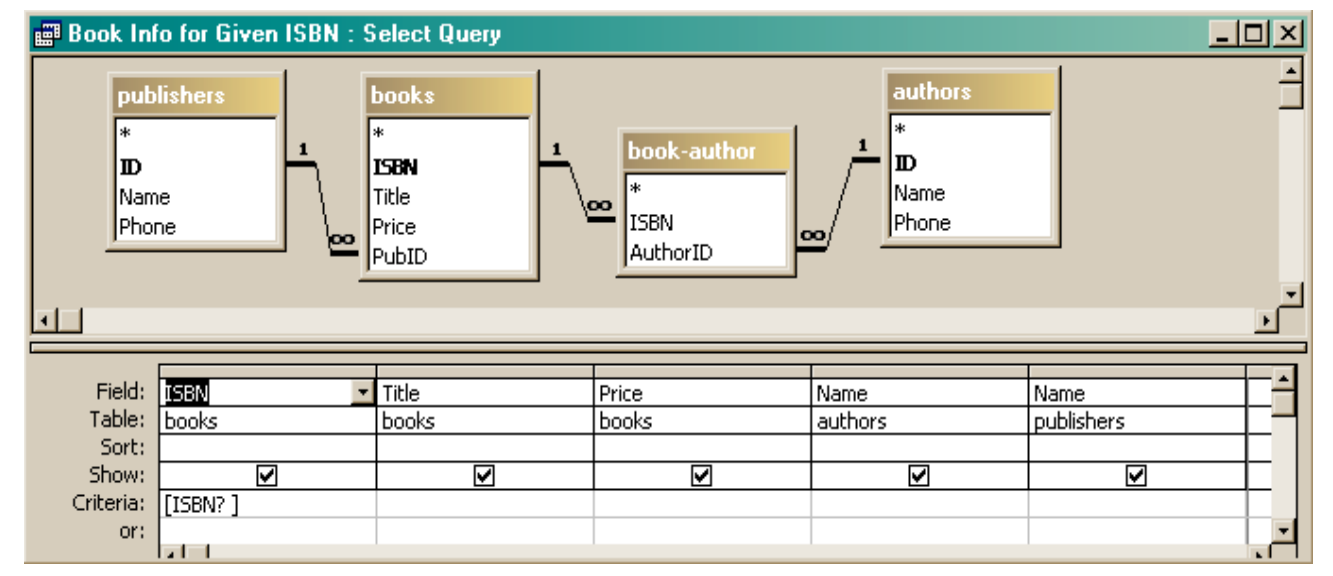

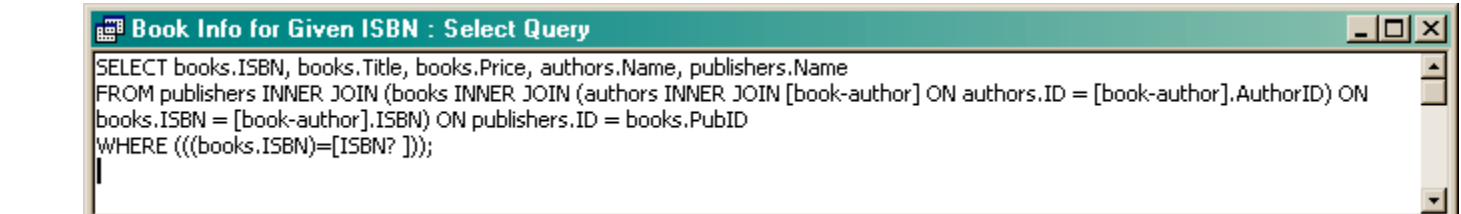